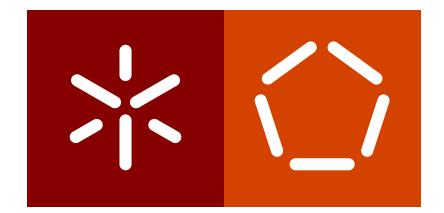

# **Universidade do Minho** Escola de Engenharia Departamento de Informática

Flávia Daniela da Silva

**Soluc¸ao de An ˜ alise Preditiva ´ Para Gestao de Tarefas e Avarias ˜**

Dezembro 2019

 $\left\langle \right\rangle$ 

**Universidade do Minho** Escola de Engenharia Departamento de Informática

Flávia Daniela da Silva

**Solução de Análise Preditiva Para Gestão de Tarefas e Avarias** 

Master dissertation Master Degree in Computer Science

Dissertation supervised by **Pedro Rangel Henriques**

Dezembro 2019

# **DIREITOS DE AUTOR E CONDIÇÕES DE UTILIZAÇÃO DO TRABALHO POR TERCEIROS**

Este é um trabalho académico que pode ser utilizado por terceiros desde que respeitadas as regras e boas práticas internacionalmente aceites, no que concerne aos direitos de autor e direitos conexos.

Assim, o presente trabalho pode ser utilizado nos termos previstos na licença abaixo indicada. Caso o utilizador necessite de permissão para poder fazer um uso do trabalho em condições não previstas no licenciamento indicado, deverá contactar o autor, através do RepositóriUM da Universidade do Minho.

# **Licença concedida aos utilizadores deste trabalho**

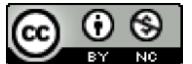

**Atribuição-NãoComercial CC BY-NC** https://creativecommons.org/licenses/by-nc/4.0/

# **DECLARAÇÃO DE INTEGRIDADE**

Declaro ter atuado com integridade na elaboração do presente trabalho académico e confirmo que não recorri à prática de plágio nem a qualquer forma de utilização indevida ou falsificação de informações ou resultados em nenhuma das etapas conducente à sua elaboração.

Mais declaro que conheço e que respeitei o Código de Conduta Ética da Universidade do Minho.

#### A G R A D E C I M E N T O S

Gostaria de expressar a minha gratidão ao professor Pedro Henriques pela orientação e sugestões dadas ao longo do desenvolvimento desta dissertação.

Gostaria de agradecer à Mariana Gonçalves e ao Nuno Chambino, que me acompanharam mais de perto ajudando-me e apoiando-me durante a dissertação.

Gostaria também de expressar minha gratidão a todos os meus amigos e colegas de trabalho que ouviram as minhas queixas quando as coisas não corriam como planeado, por toda a ajuda e conselhos que me davam sempre que podiam.

Finalmente, gostaria de agradecer aos meus pais pelo seu inestimável apoio, incentivo e ajuda que me deram durante os anos de estudo.

#### **ABSTRACT**

This dissertation reports on a Masters' Project in the field of Computing Engineering.

The objective of this project is based on the forecast of possible shortages of goods and possible damage that the vending machines can have, optimizing the profitability of the devices, as well as the management of the tasks of the employees. For the execution of this project we intend to design and develop a support system of predictive analysis that allows to expand the functionalities provided by the existing application. The existing application meets all the requirements initially presented by the company's customer, but does not take advantage of all the capabilities that the *SAP Hana Cloud Platform (SAP HCP)* has available. It is possible and intended in this phase to add new functionalities in order to monetize the devices including the predictive analytical capability.

*Keywords —* predictive analysis, SAP HCP, R

#### **RESUMO**

Este documento descreve um projeto de tese do Mestrado Integrado em Engenharia Informática.

O objetivo deste projeto é o desenvolvimento de um sistema de previsão de eventuais faltas de mercadorias e possíveis avarias que as máquinas de venda de produtos possam vir a ter, otimizando a rentabilidade dos dispositivos, assim como a gestão das tarefas dos funcionários.

Para a execução deste projeto estudou-se e planeou-se um sistema de suporte de análise preditiva para ser integrado numa aplicação de gestão de máquinas de venda automática de produtos já existente, permitindo expandir as suas funcionalidades originais.

A aplicac¸ao existente, implementada na plataforma ˜ *Systems, Applications and Products in Data Processing (SAP)* responde a todos os requisitos apresentados inicialmente pelo cliente da empresa, contudo não tira proveito de todas as capacidades que a plataforma SAP HCP tem disponíveis, sendo possível adicionar novas funcionalidades com o objetivo de rentabilizar os dispositivos adicionando a capacidade de análise preditiva.

*Palavras-Chave* — análise preditiva, SAP HCP, R

# CONTEÚDO

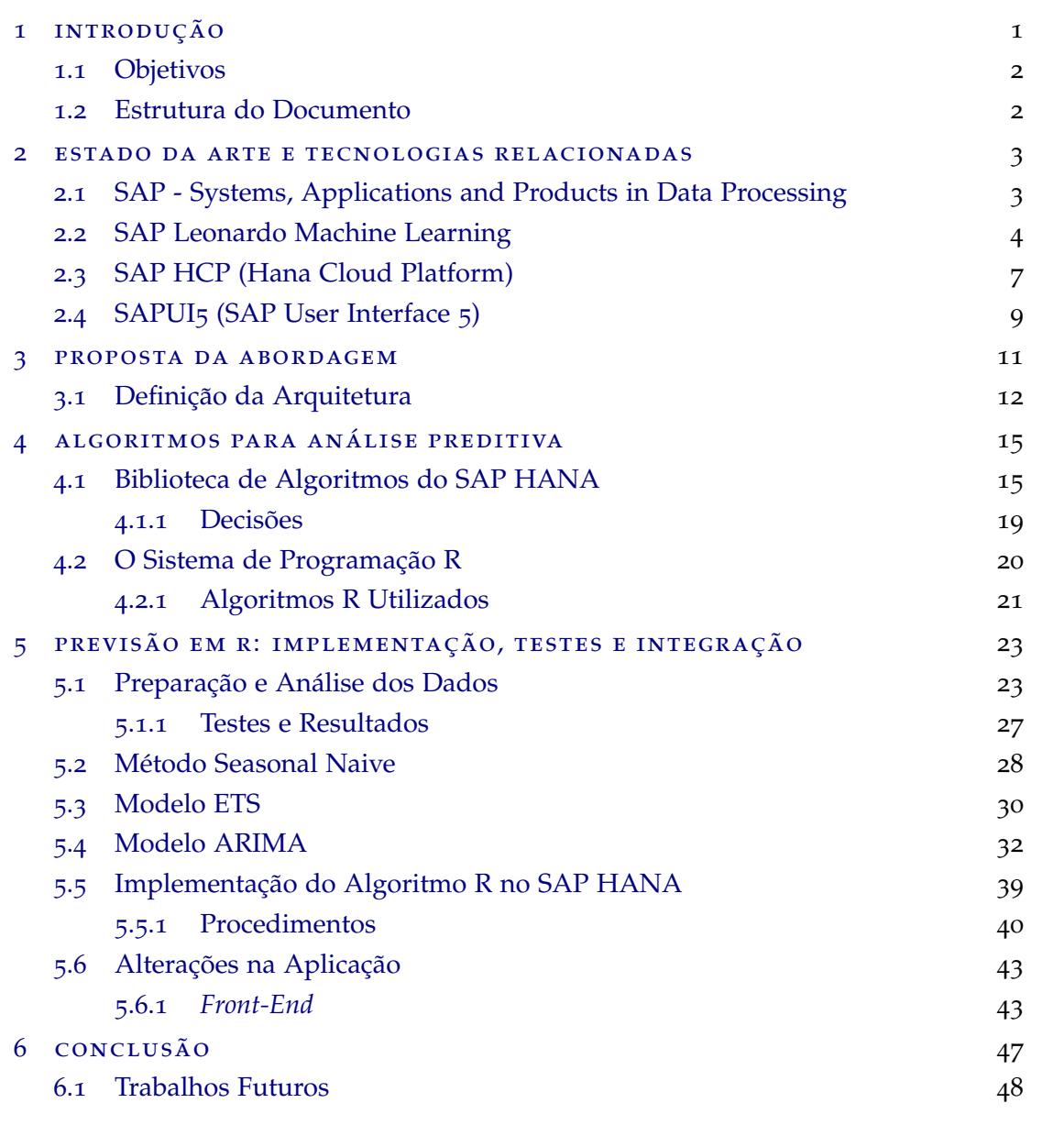

# a REQUISITOS DA APLICAÇÃO 52

# LISTA DE FIGURAS

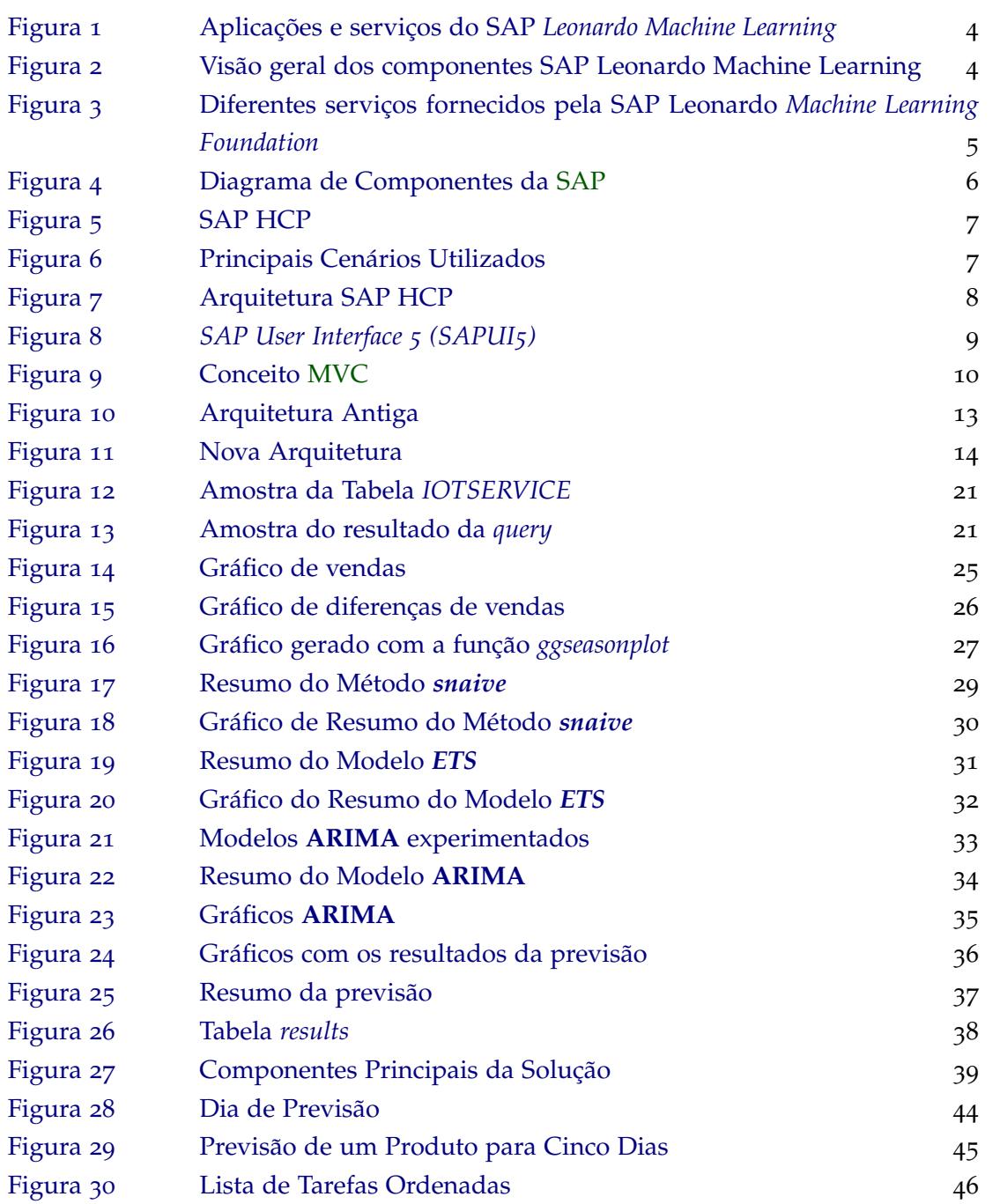

# LIST OF LISTINGS

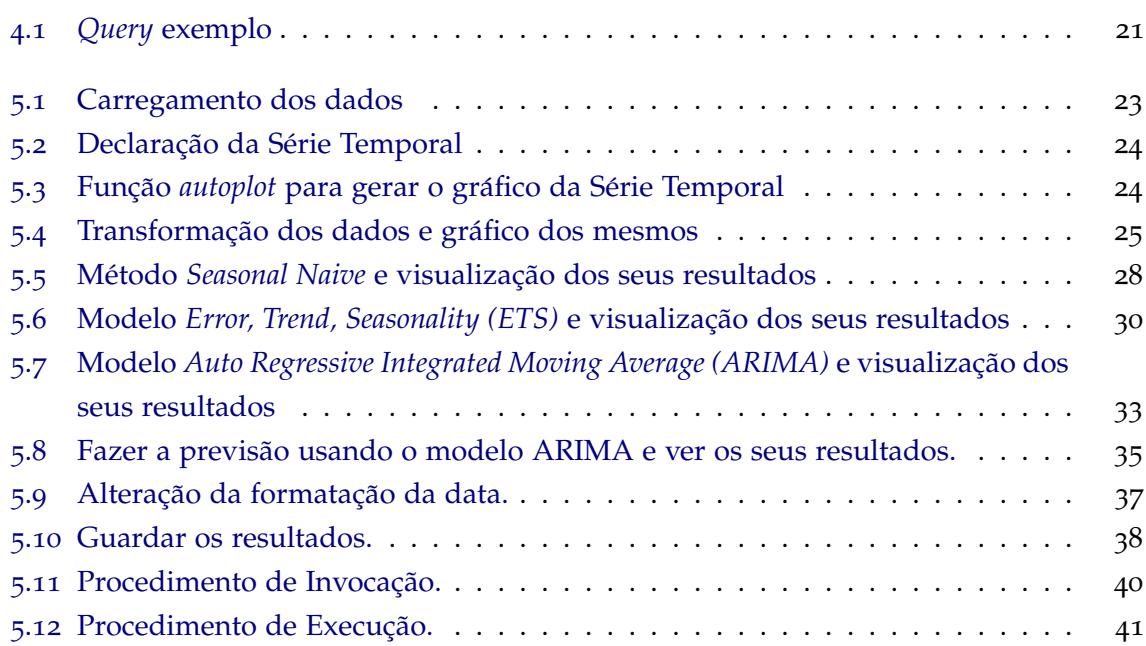

# SIGLAS

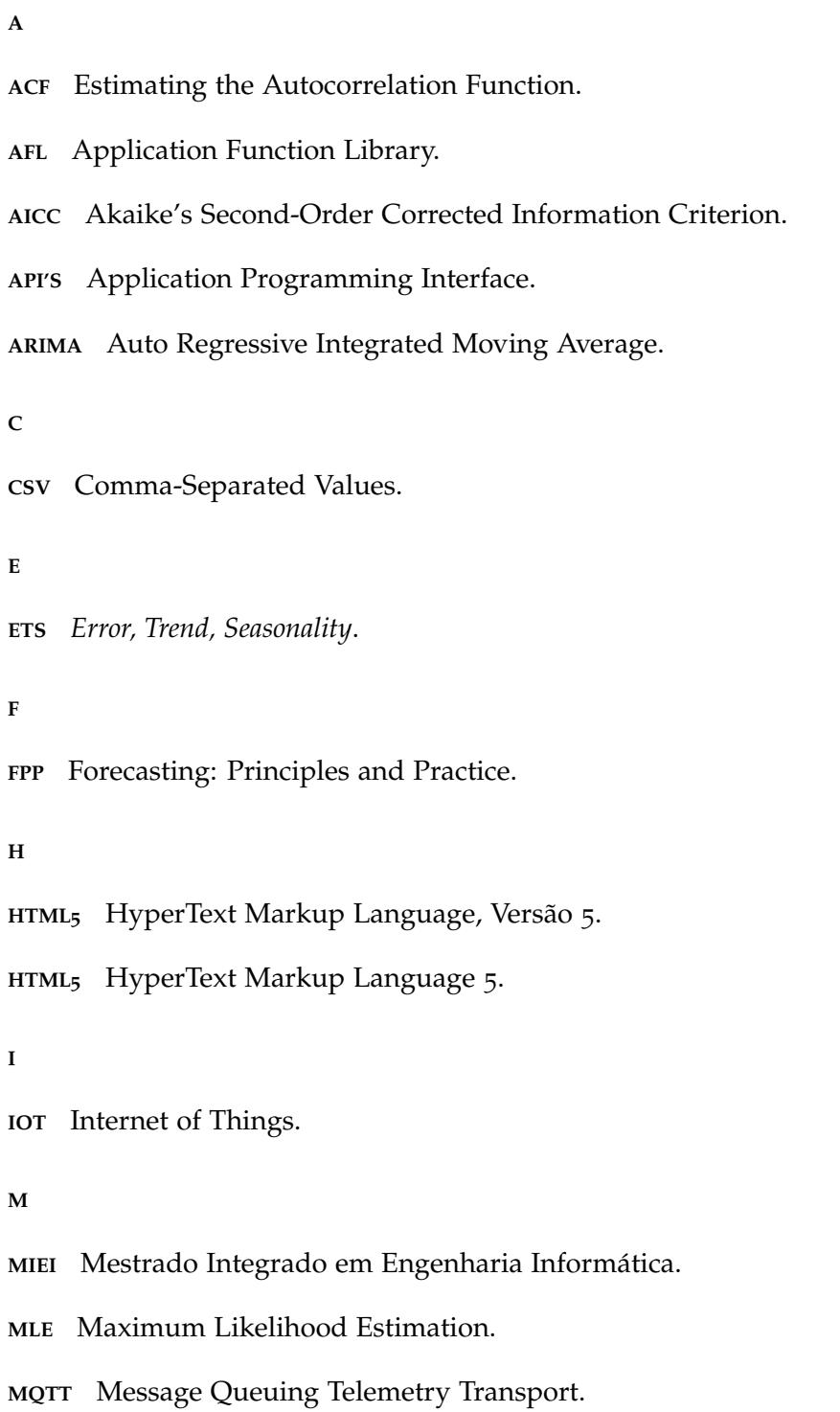

**MVC** Model View Controller.

**P**

**PAAS** Platform as a Service.

**PAL** Predictive Analysis Library.

**S**

**SAP S**ystems, **A**pplications and **P**roducts in Data Processing.

**SAP CP** SAP Cloud Platform.

SAP HCP SAP Hana Cloud Platform.

**SAPUI<sup>5</sup>** SAP User Interface 5.

**SQL** Domain-Specific Language.

**T**

TCP/IP Protocolo de Controle de Transmissão/Protocolo de Internet.

# <span id="page-12-0"></span>INTRODUÇÃO

Esta dissertação descreve o trabalho de mestrado desenvolvido no âmbito do Mestrado In*tegrado em Engenharia Informatica (MiEI) ´* , realizado na Accenture. No contexto das necessidades apresentadas por um cliente da empresa Accenture, esta desenvolveu uma solução de gestao de ˜ *"Point Of Sale"* que e suportada pela plataforma ´ *SAP Hana Cloud Platform* (SAP HCP). Sendo o desenvolvimento baseado na plataforma SAP HCP, fazendo uso das tecnologias Java, SAPUI<sub>5</sub>, *HyperText Markup Language 5* (HTML<sub>5</sub>), SAP HANA e serviços disponibilizados nesta plataforma.

"Point Of Sale" são os locais onde se encontram as máquinas de venda dos produtos. Com a extensão que é pedida, esta ferramenta permitirá prever a falta de produtos, eventuais avarias que as máquinas poderão ter, assim como, ter uma melhor gestão de tarefas dos funcionários de reposição dos produtos.

A solução indicada responde aos requisitos apresentados inicialmente pelo cliente, contudo, não tira proveito de todas as capacidades disponíveis que a plataforma SAP HCP [\(Wood](#page-62-0) ([2015](#page-62-0))) apresenta.

Utilizando as ferramentas disponibilizadas pela plataforma, como por exemplo a capacidade preditiva, é possível implementar novas funcionalidades que permitirão otimizar a rentabilidade dos dispositivos de venda de produtos e a gestão de tarefas dos funcionários de reposição dos mesmos.

Tendo como base a aplicação desenvolvida pela Accenture na área de *Internet of Things (IoT)*, o objetivo é estudar e completar a aplicação para que, posteriormente, seja implementado um sistema de suporte de análise preditiva que permita expandir as funcionalidades disponibilizadas pela aplicação.

<span id="page-12-1"></span>Este sistema de análise preditiva deverá dotar a aplicação com a capacidade de organizar as tarefas do funcionário de forma a otimizar o seu tempo por tarefa, com base na informação de histórico das tarefas já realizadas. Adicionalmente, esta análise deverá também incidir sobre os dados recolhidos nos "Point of Sales" e antecipar eventuais avarias que possam ocorrer.

#### 1.1 objetivos

O objetivo principal é explorar a possibilidade de novas funções na aplicação (IoT POS) e analisar e modificar as funcionalidades ja existentes. ´

Com esta tese pretende-se explorar os seguinte tópicos:

- Estudar e desenvolver um sistema de suporte à decisão com análise preditiva.
- Aumentar as funcionalidades já disponibilizadas pela aplicação de Gestão de Pontos de Venda existente.
- Analisar a informação do histórico das tarefas realizadas pelos colaboradores de modo a fazer uma gestão otimizada que reduza o tempo que a máquina está sem produtos.
- Antecipar a necessidade de reposição de *stock* e de manutenção nos pontos de venda.

#### <span id="page-13-0"></span>1.2 estrutura do documento

No Capítulo 2, será apresentada uma breve descrição sobre SAP e as diversas tecnologias a ela associadas, tendo como foco as que serão utilizadas posteriormente. Seguidamente, o Capítulo 3, o problema e abordagem usada para o enfrentar e os desafios a ela associados, assim como, a definição da arquitetura anteriormente usada e a nova arquitetura que está a ser implementada.

Posteriormente, no Capítulo 4 serão apresentados os algoritmos para análise preditiva estudados e decisões tomadas sobre os mesmos.

A previsão usando o algoritmo R, assim como, os testes e resultados do mesmo serão apresentados no Capítulo 5 podendo-se também encontrar a implementação do algoritmo no SAP HCP com o uso de procedimentos e alterações feitas na aplicação.

As conclusões tiradas da realização do trabalho serão apresentados no Capítulo 6, assim como, os trabalhos futuros.

#### <span id="page-14-0"></span>ESTADO DA ARTE E TECNOLOGIAS RELACIONADAS

Este capítulo aborda algumas das tecnologias e métodos centrados na plataforma de desenvolvimento SAP que foi usada na aplicação original e que serão explorados e implementados nos capítulos seguintes.

#### <span id="page-14-1"></span>2.1 sap - systems, applications and products in data processing

A SAP é uma empresa de origem alemã criada em 1972 com uma visão para o potencial de negócio da tecnologia. Ao longo dos anos a SAP estabeleceu um caminho que transformaria o mundo da tecnologia da informação mas também a maneira com que as empresas faziam negócio.

A SAP tem como objetivo abranger todos os setores de negócio dividindo-as por módulos, onde cada módulo diz respeito a um setor de negócio especifico.

Tendo ao seu dispor um portfolio enorme de ferramentas, como por exemplo, Platafor- ´ mas *cloud* de dados, compras e redes, funções analíticas e muitos mais.

Os métodos de trabalho desta são conhecidos por disponibilizar eficiência e conforto no relacionamento de programas e capaz de resolver os mais variados tipos de tarefas.

Este sistema é atualmente composto por três camadas. A camada de *Frontend* que é responsável por mostrar a parte gráfica ao utilizador, a Aplicação (Application), camada onde são processadas as operações efetuadas, sendo que os dados a ser mostrados são transferidos para o *Frontend*. Esta camada possui inúmeros serviços e processos disponíveis. Por último, o servidor de base de dados (*DataBase*), sendo este o típico desenho de uma instância SAP com um ou mais servidores de *Application* que faz com que seja garantida a integridade dos dados, permitindo assim, uma distribuição de carga pelos servidores.

No decorrer do desenvolvimento desta tese, serão utilizadas as seguintes ferramentas pertencentes ao portfólio da SAP:

- SAP Leonardo *Machine Learning Foundation*
- SAP HANA *Cloud Platform*
- SAPUI5 (*SAP User Interface 5*)

<span id="page-15-0"></span>Nas seguintes secções serão descritas com detalhe cada uma delas.

#### 2.2 sap leonardo machine learning

<span id="page-15-1"></span>O SAP *Leonardo Machine Learning* inclui uma vasta gama de de aplicações e serviços que vão desde IoT, Blockchain, Machine Learning, Big Data, Data Intelligence, Design Thinking e *Analystics* oferecidos pela SAP como podemos ver na Figura [1](#page-15-1).

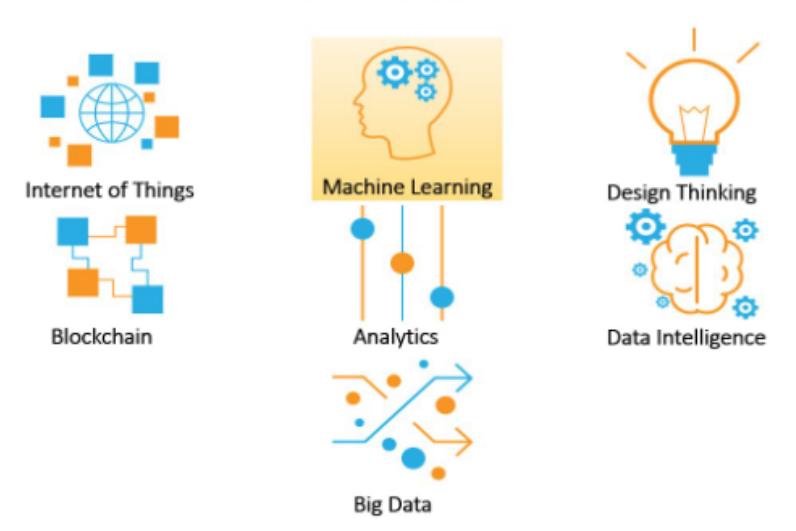

**SAP Leonardo** 

Figura 1.: Aplicações e serviços do SAP Leonardo Machine Learning

O SAP Leonardo *Machine Learning* é uma ferramenta do portfólio das aplicações e serviços inteligentes da SAP. Podemos ter uma visão geral dos seus componentes na Figura [2](#page-15-2).

<span id="page-15-2"></span>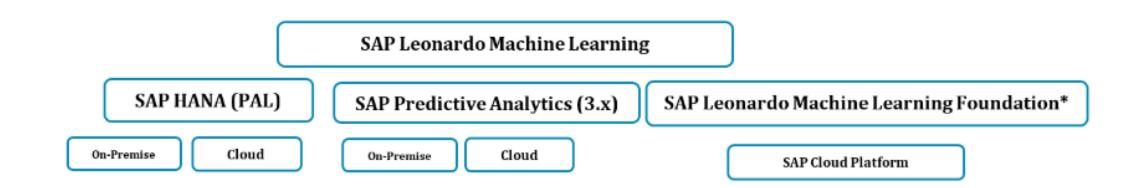

Figura 2.: Visão geral dos componentes SAP Leonardo Machine Learning

Esta nova ferramenta inclui três componentes, sendo eles:

• HANA (PAL) esta faz parte da biblioteca de funções de aplicações (AFL) do HANA e define funções que podem ser chamadas dentro dos procedimentos SAP HANA SQLScript para executar algoritmos analíticos preditivos;

- SAP Predictive Analytics esta aplicação independente pode ser usada para criar modelos preditivos em conjunto com a HANA (PAL);
- SAP Leonardo *Machine Learning Foundation* na *cloud* SAP, este consiste em API's de *Machine Learning* disponíveis via API *Business Hub* podendo ser implementadas como *Application Programming Interface (API'S)* REST, como se pode ver na Figura [3](#page-16-0) .

<span id="page-16-0"></span>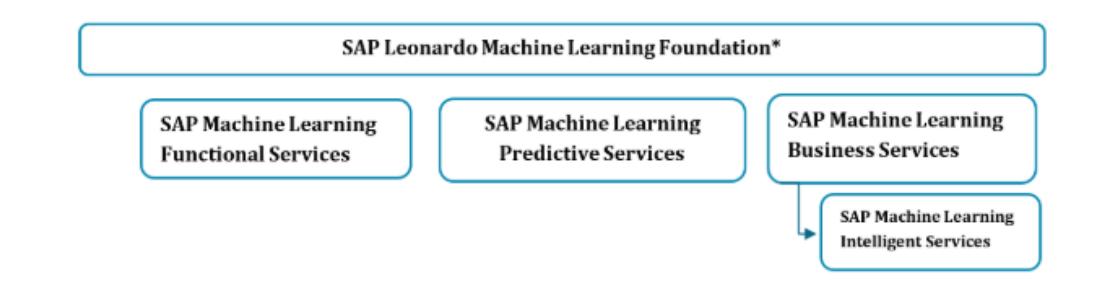

Figura 3.: Diferentes serviços fornecidos pela SAP Leonardo Machine Learning Foundation

Com a SAP HANA é possível competir estrategicamente no mercado de negócio de forma a tomar melhores decisões e mais rápidas. O software do sistema de gestão de base de dados para otimizar o armazenamento dos mesmos pode ajudar na tomada de decisões.

E possível executar análises avançadas em conjunto com transações de alta velocidade para dados em tempo real de forma a obter respostas precisas e atualizadas numa fração de segundos. A plataforma SAP HANA utiliza uma base de dados na memoria que elimina ´ agregados predefinidos, visualizações materializadas e duplicação de dados entre sistemas operacionais e de suporte à decisão podendo obter em tempo real o resultado.

A PAL fornecida com o SAP HANA permite definir funções que podem ser definidas dentro de procedimentos, sendo o SQLScript do SAP HANA uma extensão do *Domain-Specific Language (SQL)*, inclui recursos aprimorados de fluxo de controlo que permite executar algoritmos analíticos preditivos com toda a lógica da aplicação definida dentro dos procedimentos da base de dados.

A SAP oferece serviços preditivos que ajudam a executar análises de dados no SAP HANA *Data Base*.

Com o serviço integrado do SAP *Predictive Analytics* é possível utilizar algoritmos preditivos e *Machine Learning* para avaliar a probabilidade dos resultados futuros de forma a orientar as decisões. Este serviço integrado é uma estrutura que permite que as aplicações da SAP incorporem modelos preditivos nativamente.

Já no que diz respeito ao SAP Leonardo *Machine Learning Foundation* é um software inteligente de serviços de *Machine Learning* com o intuito de melhorar os processos de negócio com algoritmos inteligente usando recursos de aprendizagem da máquina. Este software

pode ser usado para desbloquear o conhecimento de dados estruturados ou não estruturados usando a tecnologia de *Machine Learning* com a ajuda de API'S faceis de usar. ´

Em suma, na Figura [4](#page-17-0) é apresentado um diagrama com a combinação de todos os componentes do SAP *Machine Learning*.

<span id="page-17-0"></span>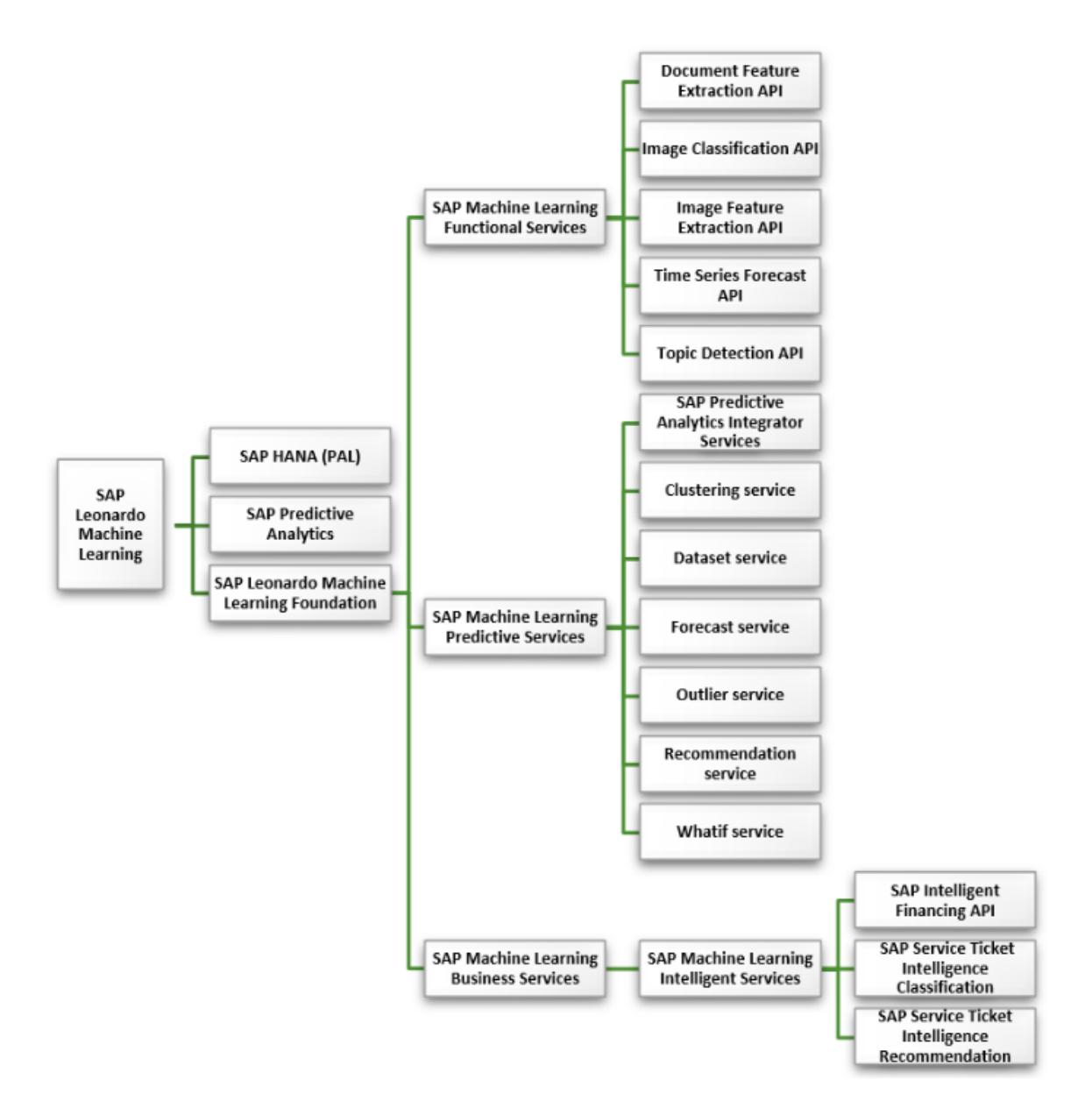

Figura 4.: Diagrama de Componentes da [SAP](#page-61-0)

#### <span id="page-18-0"></span>2.3 SAP HCP (hana cloud platform)

<span id="page-18-1"></span>A SAP HCP é uma plataforma de Cloud in-memory da SAP que oferece um conjunto de serviços de aplicação (integração, portal, *mobile*, análises, colaboração, etc...), como podemos verificar na Figura [5](#page-18-1). Estes permitem criar aplicações modernas de forma flexível e eficiente, sendo também possível usar o SAP HCP como uma base de dados como serviço.

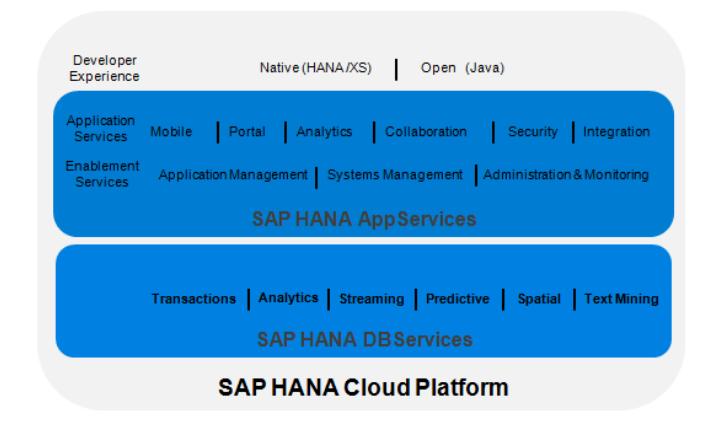

Figura 5.: SAP HCP

Esta plataforma é uma oferta de plataforma como serviço *Platform as a Service (PaaS)* que oferece um ambiente de desenvolvimento e de tempo de execução para aplicações na *cloud* não havendo limitações em relação ao tipo de aplicação que pode ser desenvolvido na plataforma.

<span id="page-18-2"></span>De seguida, são apresentados e ilustrados na Figura [6](#page-18-2), três dos principais cenários utilizados.

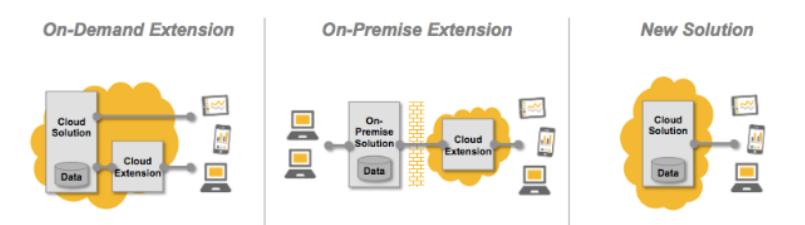

Figura 6.: Principais Cenarios Utilizados ´

- Estende soluções SAP existentes em execução na *cloud*, assim como, extensões personalizadas na mesma;
- Estende soluções SAP em execução no *data center* com extensões personalizadas em execução na *cloud*;
- Cria novas soluções personalizadas em execução na *cloud*.

Como base na sua arquitetura, temos o SAP HANA, que é uma base de dados em memória com uma plataforma de aplicações completa, para além de que, dá a possibilidade de persistir dados.

Esta aplicação fornece também várias bibliotecas para consultar ou manipular dados, como análise preditiva, pesquisa difusa e extração de texto.

A SAP HCP tem para tal disponível seguintes funcionalidades:

- **Transações:** armazena os dados transacionais em tempo real e disponibiliza dados quanto necessário, como por exemplo, para análise.
- **Analise: ´** fornece analises em tempo real de grandes quantidades de dados. Permite a ´ operação de analisar dados textuais se os dados estiverem estruturados em ficheiros.
- Espacial: permite a visualização de dados e exibição contendo elementos geográficos.

Além dos serviços de base de dados, a plataforma fornece recurso adicionais (AppServices), chamados de *Enablement Services* e *Application Services*.

Para facilitar o rápido desenvolvimento de aplicações em *cloud*, a plataforma fornece um vasto conjunto de serviços e ativações para o uso mais comum em engenharia de software, como persistência, conectividade, etc...

A SAP além dos serviços mencionados também oferece um conjunto de serviço de alto nível chamados **serviços de aplicações**, como ilustrado na Figura [7](#page-19-0), que fornecem recursos especializados e necessários para os diversos cenários.

<span id="page-19-0"></span>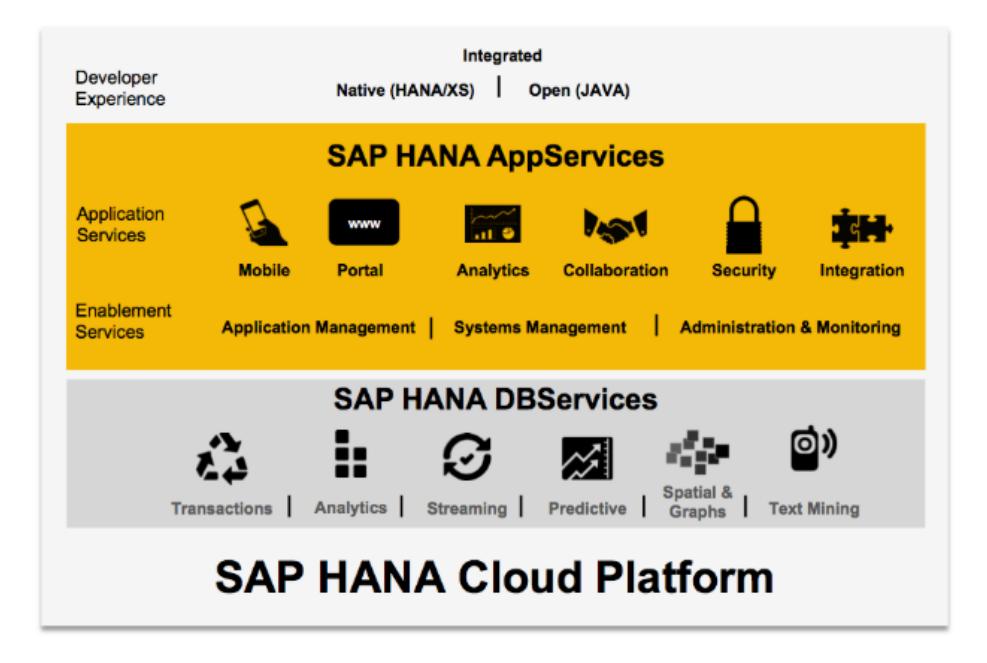

Figura 7.: Arquitetura SAP HCP

#### <span id="page-20-0"></span>2.4 sapui5 (sap user interface 5)

<span id="page-20-1"></span>SAPUI<sub>5</sub> é uma estrutura que inclui uma coleção de bibliotecas que podem ser usadas para construir aplicações para serem executadas num *browser* de computador ou de *mobile (smartphones, tablets)*. Os controlos da *inteface* do utilizador adaptam-se automaticamente as` capacidades de cada dispositivo.

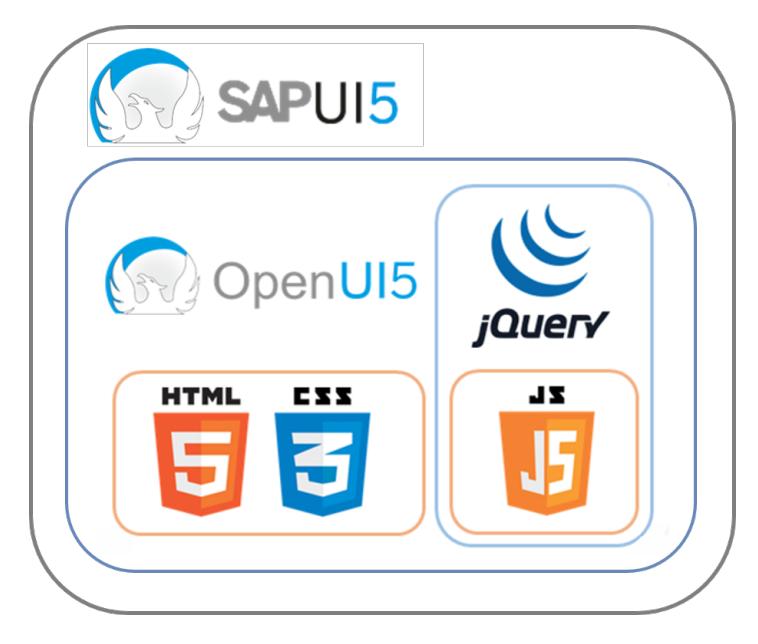

Figura 8.: SAPUI5

Em síntese, a SAPUI<sub>5</sub> é uma tecnologia de *interface* do cliente e como podemos verificar na Figura [8](#page-20-1) é baseada em *JavaScript, CSS, e HTML*<sub>5</sub>, sendo que, os servidores entram em ação para implementar as aplicações, armazenando as biblioteca SAPUI5 e ligando-se a uma base de dados.

Esta *framework* suporta várias funções para se adaptar aos sistemas operacionais e dispositivos. No que diz respeito ao desenvolvimento de aplicações, os modelos de destas incorporam as recomendações mais recentes do SAP e podem ser usadas como ponto de partida para o desenvolvimento de aplicações, tendo os seus componentes independentes, podendo ser reutilizáveis e usados nas aplicações SAPUI5.

Consoante o ambiente no qual se está a usar o SAPUI<sub>5</sub>, as bibliotecas e as aplicações são armazenadas. Nesta aplicação em particular será armazenada no SAP HCP sendo que poderia ser noutro servidor.

Inicialmente é necessário entender o conceito básico de desenvolvimento subjacente do SAPUI5.

<span id="page-21-0"></span>Este suporta o conceito *Model View Controller (MVC)*, ilustrado na Figura [9](#page-21-0), que é um padrão de arquitetura frequentemente usado para desenvolver *interfaces* de utilizadores onde uma aplicação é dividida em três partes interconetadas.

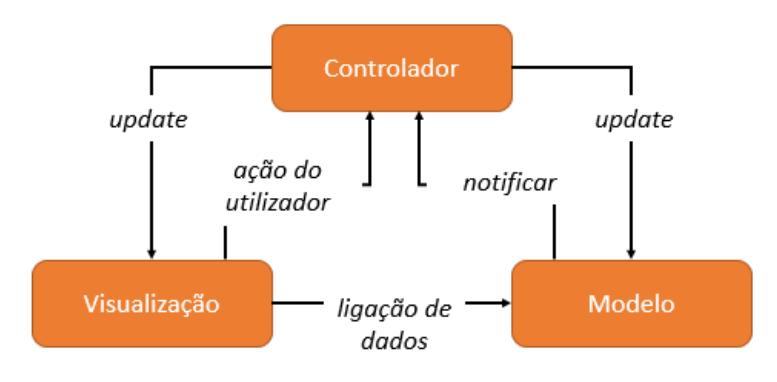

Figura 9.: Conceito [MVC](#page-61-1)

O modelo é responsável por gerir, recuperar e atualizar os dados que estão a ser visualizados na aplicação. A parte que é encarregue por interpretar e renderizar a *interface* inicial é a visualização, que no contexto do SAPUI<sub>5</sub>, gera a apresentação para o utilizador com base nas mudanças do modelo.

Sendo o **controlador** uma das partes mais importantes é responsável por separar a lógica de visualização da lógica de dados. Este responde à comunicação do utilizador e "visualiza eventos" de forma a ajustar a visão e o modelo, basicamente envia comandos ao modelo para atualiza-los.

#### <span id="page-22-0"></span>PROPOSTA DA ABORDAGEM

Na Accenture, recentemente, foi desenvolvida uma aproximação á solução de gestão de *"Point Of Sale"* suportada pela plataforma SAP HCP.

Com a nova ferramenta será possível prever a falta de consumíveis para o bom funcionamento da máquina, como por exemplo, copos, café e acúcar. Para que, futuramente seja possível ter uma melhor gestão das rotas e das tarefas dos funcionários, assim como, ter uma lista de tarefas que serão ordenadas por ordem de distância e prioridade.

Visto que a solução já implementada não tira proveito de todas as funcionalidades que a SAP HCP [\(SAP,](#page-61-2) [2018](#page-61-2)) tem disponíveis nem responde a todos os requisitos que o cliente apresentou, os objetivos para conceber uma solução adequada serão:

- Corrigir erros que a atual aplicação tem.
- Aumentar as funcionalidades já disponibilizadas pela aplicação de Gestão de Pontos de Venda existente.
- Estudar e desenvolver um sistema de suporte à decisão com análise preditiva.
- Prever a necessidade de reposição de consumíveis, como por exemplo, reposição de café.
- Analisar a informação do histórico das tarefas realizadas pelos funcionários de modo a fazer uma gestão otimizada que reduza o tempo por tarefa.
- Antecipar a necessidade de manutenção nos pontos de venda, como por exemplo, trocar a bomba da água.

De modo a responder aos requisitos que o cliente propôs e de forma a atingir os objetivos descritos acima a abordagem será a seguinte:

- Desenvolvimento do documento de requisitos;
- Definição da arquitetura do projeto;
- Desenvolvimento de protótipos com recurso às tecnologias propostas;
- Implementação e configuração da solução;
- Teste da solução desenvolvida;
- Disponibilização da aplicação.

<span id="page-23-0"></span>Os requisitos da aplicação encontram-se descritos no Anexo [A.](#page-63-0)

#### 3.1 DEFINIÇÃO DA ARQUITETURA

Inicialmente a arquitetura definida para a aplicação é a que se encontra ilustrada na Figura [10](#page-24-0).

Na geração de dados *(Data Genaration)* tinha-se como base um controlador com sensores instalados para a recolha de dados das máquinas.

O controlador faz a ligação com a parte de agregação de dados (Data Aggregation) de cada sensor por *Message Queuing Telemetry Transport (MQTT)*, este é um protocolo de mensagens para sensores otimizado para redes *Protocolo de Controle de Transmissao/Protocolo de Internet ˜ (TCP/IP)* permitindo a troca de mensagens. É nesta fase, agregação de dados, que se verifica se o limite pré-definido para cada um dos sensores foi ultrapassado ou não para que seja ligada a luz do sensor correspondente no caso do limite definido anteriormente para cada sensor fosse ultrapassado sendo enviada uma mensagem.

A comunicação para a Plataforma SAP IoT (SAP IoT Platform) era feita através de HTTPS com *token* para o envio dos dados conforme o tipo de autenticação que foi executada, onde a rotina em Java, era utilizada para interagir com o serviço (Document Service) na Plataforma da Aplicação SAP (SAP Application Platform).

Existiam dois tipos de serviços na Plataforma SAP IoT, o IoT que servia para tratar da informação recebida dos sensores fazendo a ligação à rede, sendo também, possível transmitir os dados. Já na o serviço OAuth 2.0 Service era utilizado para fazer a autenticação dos diferentes utilizadores. O SAP HCP era utilizado para armazenar a informação recebida dos sensores.

A ligação desta para a Plataforma da Aplicação SAP também era feita através de HTTPS com *token* e conforme o tipo de autenticação executado o envio dos dados será diferente.

Nesta plataforma existiam dois tipos de rotinas, a rotina Java que servia para fazer a ligação entre as duas plataformas e a rotina HANA *Extended Service* que permite criar a aplicação completamente independente do SAP HCP trazendo assim vantagens no desempenho devido à proximidade da lógica de fluxo da aplicação e controlo para a base de dados.

Tendo só um serviço nesta parte da aplicação o *Document Service* servia para guardar os manuais de cada máquina.

Aqui a base de dados na SAP HCP era onde se encontrava toda a logica da mesma e a ´ aplicação Field Service Management, utilizada para apresentar os dados recolhidos.

<span id="page-24-0"></span>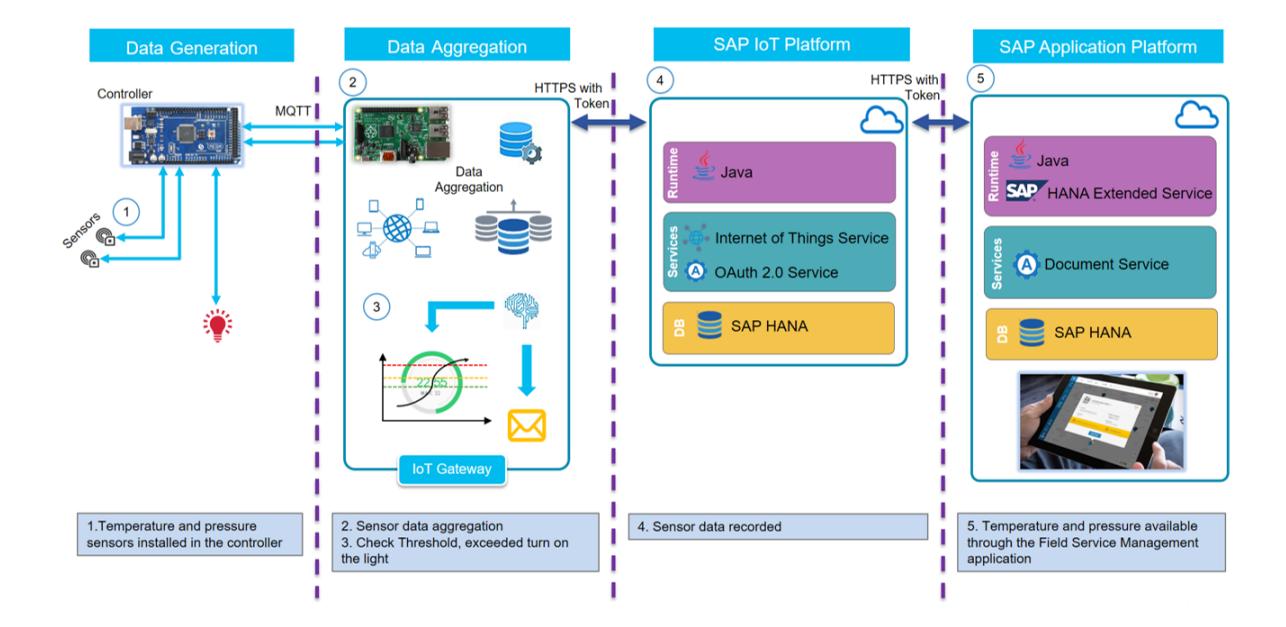

Figura 10.: Arquitetura Antiga

A proposta da nova arquitetura segue na Figura [11](#page-25-0) onde estão representas as alterações que estão a ser implementadas.

Na geração de dados (Data Genaration) teremos uma máquina com sensores instalados para a recolha dos dados a serem tratados, estes são enviados por MQTT (como anteriormente) para, nesta nova arquitetura, *IoT Edge Gateway* onde vão ser agregados os dados recolhidos na geração de dados.

Estes dados serao envidados para o SAP IoT ˜ *Platform* por HTTPS, agora sem token, que terá como serviço *Internet of Things Service Leonardo Cloud Foundry* 4.0 que oferece três serviços úteis para a continuação do desenvolvimento da aplicação, sendo eles: configurar, preencher, manter e armazenar dados de IoT e Big Data, assim como o acesso de autorização e gestão de eventos.

No meio ambiente *(Environment)* temos os *Cloud Foundry* que integra os serviços de aplicação estendidos ao SAP HCP que é onde se encontram os dados recolhidos pelos sensores na base de dados. O *Cloud Foundry* permite desenvolver e implementar aplicações de *Web* sendo este utilizado para o mesmo efeito.

A comunicação entre SAP IoT *Platform* e SAP *Aplication Platform* também será feita por HTTS sem token. Esta tem como rotinas o SAP *Hana Extended Service*, que sera mantida ´ da arquitetura anterior e usada para o mesmo efeito, e *HyperText Markup Language, Versao˜ 5*

 $(HTML<sub>5</sub>)$  que é a nova versão do HTML que possibilita a utilização de novos recursos que anteriormente só eram possíveis com a utilização de outras tecnologias.

Nos serviços, temos a introdução de Virtual Machine que será utilizada como recurso de hardware virtualizado (CPU, RAM, espaço em disco, sistema operacional instalado). Mais concretamente para a instalação de um servidor R que permitirá a utilização de algoritmos R para a análise preditiva.

Mantemos o modo de armazenamento de dados com o SAP HCP onde se vai encontrar toda a lógica sendo utilizada para a apresentação dos dados recolhidos a aplicação Field *Service Management*.

Que os serviços de aplicações HTML5 e SAP HANA estarão disponíveis através do meio ambiente *(Environment) Neo*.

Este ambiente permite implementar soluções no *SAP Cloud Platform (SAP CP)* que são compostas de vários tipos de aplicações e configurações criadas com diferentes tecnologias.

Neste ambiente também é possível a utilização de máquinas virtuais onde é permitido que se instale e mantenha aplicações em cenários que não são cobertos pela plataforma.

<span id="page-25-0"></span>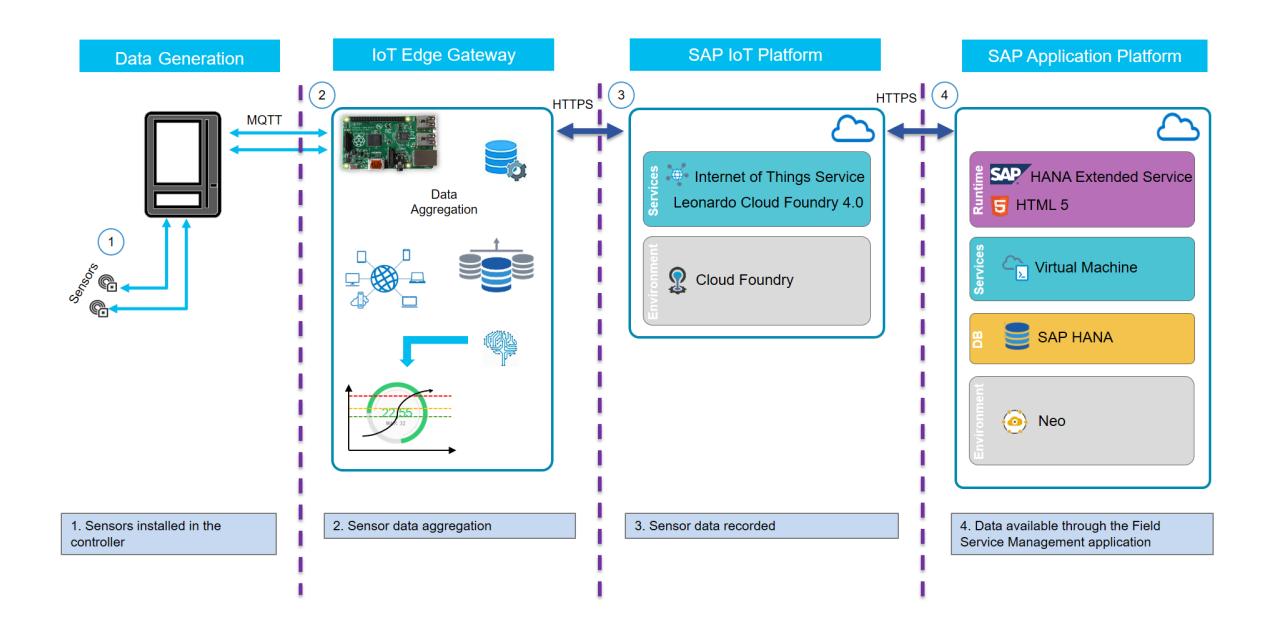

Figura 11.: Nova Arquitetura

# $\overline{\mathcal{A}}$

#### <span id="page-26-0"></span>AL GORITMOS PARA ANÁLISE PREDITIVA

A análise preditiva é um conjunto de técnicas de *machine learning* que permite analisar padrões, tendências e relações entre dados, sendo assim possível fazer a previsão com algum grau de precisão.

No dia a dia milhões de decisões são tomadas usando técnicas de análise preditiva, desde prever se um banco vai conceder um empréstimo, qual o produto que vai ser mais vendido, prever acções da bolsa, etc...

Posto isto e com o objetivo de responder aos requisitos propostos pelo cliente e de forma a atingir o objetivo de previsão de falta de produtos, foi realizada uma pesquisa ([sap\)](#page-61-3) onde foi possível encontrar vários algoritmos de análise preditiva implementados no SAP HANA.

#### <span id="page-26-1"></span>4.1 biblioteca de algoritmos do sap hana

A Predictive Analysis Library (PAL) é uma biblioteca de funções Application Function Library *(AFL)* que podem ser chamadas dentro de procedimentos SAP HANA *SQLScript* para executar algoritmos analíticos.

Sendo o *SQLScript* uma extensão SQL, tem incluídos recursos aprimorados de fluxo de controlo, permitindo assim, que ao desenvolver se possa definir a lógica de aplicações complexas dentro dos procedimentos da base de dados.

Posto isto, foi feita uma análise dos algoritmos da biblioteca para averiguar quais os que poderiam ser mais adequados para a resolução do problema apresentado pelo cliente.

Com base nessa análise, os algoritmos que apresentam mais interesse para construir a solução esperada são:

• *Cluster Algorithms* - São algoritmos para agrupamento dos indivíduos em cachos *(ou*) *clusters)* (com similaridade/proximidade em alguns do seus atributos) fornecidos pela biblioteca PAL. Destes, os que se enquadram mais na possibilidade de implementação foram:

**–** *Affinity Propagation* (AP) - este algoritmo e descrito pelos autores (Brendan J. ´ Frey and Delbert Dueck) da seguinte forma:

*"An algorithm that identifies exemplars among data points and forms clusters of data points around these exemplars. It operates by simultaneously considering all data point as potential exemplars and exchanging messages between data points until a good set of exemplars and clusters emerges."*

Uma da vantagens mais significativas desta abordagem é que o número de *clus*ters não tem de ser necessariamente predeterminado.

**–** *Cluster Assigment* - a atribuic¸ao do ˜ *cluster* consiste em atribuir dados gerados anteriormente por algoritmos de *cluster*, como [k-](#page-61-4)means, [DB](#page-61-5)SCAN (*Density-Based Spatial Clustering of Applications with Noise*) e [SO](#page-61-6)M (*Self-Organizing Maps*).

E um algoritmo que requer que os procedimentos de ´ *cluster* correspondentes guardem as informações ou o modelo de *cluster* que também inclui os parâmetros de controlo para consistência. Este, pressupõe que os novos dados sejam de uma distribuição semelhante aos dados anteriores não actualizando as informações do *cluster*.

Usando o algoritmo de *K-means*, as distancias entre os novos dados e os centros ˆ de *cluster* são calculadas, e seguidamente os novos dados são atribuídos para o *cluster* com a menor distância.

Para *clusters* gerados a partir do *DBSCAN* todos os objectos principais são armazenados. O algoritmo tenta encontrar um objecto central num *cluster* formado para cada parte de novos dados, cuja a distância é menor que o valor parâmetro *RADIUS*. Se o objecto principal for localizado, os novos dados serão atribuídos ao *cluster* correspondente, caso contrário, ele será atribuído ao *cluster* -1, indicando que é ruído. É possível que uma parte dos dados possa pertencer a mais que um *cluster*, o que pode ser dividido no seguintes casos:

- ∗ O número de objectos principais cujas as distâncias para os novos dados é menor que o valor parâmetro **MINPTS**, que significa que os novos dados são um objecto de borda, os novos dados são atribuídos do *cluster* onde há um objecto principal com a menos distância até aos novos dados.
- ∗ O número de objectos principais cujas as distâncias para os novos dados não for menor que **MINPTS**, o que significa que os novos dados também são um objecto principal, ele serão atribuídos ao *cluster -2*, indicando que pertencem a mais do que um *cluster*. Neste caso, é altamente sugerido executar a função *DBSCAN*.

Para *clusters* gerados pelo *SOM*, que é semelhante ao *K-means*, as distâncias entre os novos dados e o vector de ponderação são calculadas e os novos dados são então atribuídos ao *cluster* com a menor distância.

- Classification Algorithms Esta secção é relativa aos algoritmos de classificação fornecidos pela PAL. Tendo em conta os algoritmos que são apresentados só um é que, eventualmente, pode ser utilizado na medida em que um conjunto de dados que ja´ foram treinados são usados para mapear uma amostra alvo. Sendo ele:
	- **–** *Support Vector Machine (SVMs)* este refere-se a uma fam´ılia de modelos de aprendizagem supervisionada usando o conceito de vector de suporte. Comparado com outros modelos de aprendizagem supervisionada, os SVMs têm as vantagens de que os modelos produzidos por SVMs podem ser lineares ou não lineares, onde este último é realizado por uma técnica chamada Kernel Trick.

Actualmente no PAL, os SVMs podem ser utilizados para as seguintes tarefas:

∗ *Support Vector Classification (SVC)*

A classificação é uma das tarefas mais frequentes em muitos campos, incluindo *machine learning, data mining*, visão computacional e análise de dados corporativos. Em comparação com os classificadores lineares, como a regressão logística, a SVC é capaz de produzir limites de decisão lineares, o que leva a uma melhor precisão em alguns conjuntos de dados do mundo real.

∗ *Support Vector Regression (SVR)*

SVR é outro método para análise de regressão. Comparando com os métodos de regressão linear clássicos, como a regressão pelo quadro mínimo, a função de regressão na SVR pode ser ou não linear.

∗ *Support Vector Ranking*

Este implementa um algoritmos de "aprender a classificar"em pares, este aprende uma função de classificação de vários conjuntos, sendo distinguidos por ID de consulta, de amostras classificadas.

- *Association Algorithms* Descreve os algoritmos de associação fornecidos pela PAL. Um dos algoritmos encontra regras de associação para serem usadas na análise e o outro tenta encontrar subconjuntos que são comuns. Sendo eles:
	- **–** *Apriori* Este e um algoritmo cl ´ assico de an ´ alise preditiva para encontrar re- ´ gras de associação usadas na análise de associação. A análise revela os padrões ocultos, correlações ou estruturas casuais entre um conjunto de itens ou objectos. Por exemplo, a análise de associação permite entender quais os produtos e

serviços que os clientes tendem a adquirir ao mesmo tempo. Analisando as suas tendências de compra dos clientes com a análise de associação é possível prever o comportamento dos clientes no futuro.

Apriori é projectada para operar em bases de dados contendo transações. Como é comum na extração de regras de associação, dado um conjunto de itens, o algoritmos tenta encontrar subconjuntos que são comuns a pelo menos um número mínimo de conjunto de itens. Esta função usa uma abordagem "bottom up", onde os subconjuntos frequentes são estendidos um de cada vez, uma etapa conhecida como geração de candidatos e grupos de candidatos são testados em relação aos dados. O algoritmo termina quando nenhuma outra extensão bem sucedida for encontrada. Apriori usa pesquisa de amplitude e uma estrutura em arvore para ´ contar eficientemente conjuntos de itens candidatos.

- **–** *K-Optimal Rule Discovery (KORD)* com relac¸ao a uma medida bem definida, o ˜ *KROD* segue a ideia de gerar regras de associação em vez de primeiro encontrar todos os conjuntos de itens frequentes e gerar todas as regras possíveis, este algoritmo calcula apenas as regras *top-k* de acordo com essa mediada, sendo que, este apenas implementa regras não redundantes.
- *Time Series Algorithms* Estes algoritmos prevêem valores futuros de um determinado atributo, com base na análise dos seus valores passados. A quantidade ao longo do tempo é chamada de série temporal e a previsão do valor futuro com base nas séries temporais existentes também é conhecida como previsão. Tendo em conta os algoritmos disponíveis nesta secção, os que possivelmente são mais relevantes para a implementação da solução são:
	- **ARIMA** O algoritmo é conhecido em econometria, estatística e análise de séries temporais. Este ajuda a entender melhor os dados da série temporal e prevê dados futuros na série. A média móvel integrada regressiva automática com algoritmo de intervenção *(ARIMAX)* é uma extensão para o *ARIMA*. Comparado com o *ARIMA*, um modelo *ARIMAX* pode não obter apensas o relacionamento interno com dados antigos, mas também pode levar em consideração dados actuais.
	- **–** *Forecast Accuracy Measures* Neste algoritmo sao usadas medidas apropriadas ˜ para verificar a precisão da previsão feita pelos algoritmos PAL. Estes algoritmos são calculados com base na diferença entre os valores históricos e os valores previstos do modelo ajustado.
	- **–** *Forecast Smoothing* Esta func¸ao˜ e usada para calcular os par ´ ametros ideais de ˆ um conjunto de funções da PAL, como por exemplo, Suavização Exponencial Única, Suavização Exponencial Dupla e Suavização Exponencial Tripla.

Esta função gera os resultados da previsão com base nesses parâmetros ideais. A optimização explora o espaço de parâmetros que inclui todas as combinações de parâmetros possíveis. A qualidade é avaliada comparando os valores dos históricos e os previstos. Os parâmetros são avaliados em algoritmos de busca globais e locais, em que estes algoritmos permitem processos de pesquisa eficientes.

- *Miscellaneous* Este grupo inclui dois algoritmos *ABC Analysis* e *Weighted Score Table* que são fornecidos pela biblioteca de análise preditiva, sendo que, destes dois apenas um se mostrou ser mais relevante para a uma futura implementação, sendo ele:
	- **–** *ABC Analysis* Este e usado para classificar objectos, como por exemplo, clientes, ´ funcionários ou produtos usando como base numa medida específica, como por exemplo, receita ou lucro.

Estes algoritmos sugerem que, no caso dos produtos de uma determinada organização, estes não são de igual valor, podendo assim ser agrupados em três categorias  $(A, B, C)$  estimadas pela sua importância. Neste algoritmo os itens "A"são os mais importantes para a organização. Os itens "B" são de importância menor que os "A"e de importância maior que os itens " $C$ ", ou seja, são de importância média. Por fim os itens "C"são os de menor importância para a organização.

#### <span id="page-30-0"></span>4.1.1 *Decisoes ˜*

Posteriormente à analise dos algoritmos da biblioteca PAL, o único algoritmo que se aproximou mais ao pretendido é o que se encontra na secção Miscellaneous o ABC Analysis. Este algoritmo permite saber qual vai ser o(s) primeiro(s) produto(s) a terminar, contudo, este não consegue prever a data em que o mesmo acontece.

Sendo que as linguagens Python e R são duas as mais usadas para o desenvolvimento de análise preditiva a solução mais adequada será analisar os algoritmos presentes no R para prever as quantidades dos produtos para que posteriormente seja possível saber quando estes acabaram, pois o SAP HANA tem forma de a integrar.

R é uma linguagem de programação de código aberto que permite desenvolver software estatístico sendo bastante utilizada para a análise avançada de dados.

O objetivo da integração do SAP HANA é a incorporação do código R no contexto da base de dados do SAP HANA. Isto é, o SAP HANA permite que o código produzido no R seja processado em linha como parte do plano geral da execução das consultas.

Este contexto é adequado quando uma aplicação de modelação e consumo baseado no SAP HCP pretende usar o ambiente R para funções específicas, como é o caso.

Este mecanismo eficiente de troca de dados faz com que seja suportada a transferência de tabelas intermediárias directamente para as estrutura de dados do R, tendo por isso, uma vantagem de desempenho.

#### <span id="page-31-0"></span>4.2 O SISTEMA DE PROGRAMAÇÃO R

R é uma linguagem criada na década de 1990 por [Ross Ihaka](#page-61-7) ([1996](#page-61-7)) e [Robert Gentleman](#page-61-8) concebida com o objetivo de ser usada para cálculo estatístico, análise dados e representação grafica de dados. ´

Esta linguagem de programação possui uma extensa biblioteca de ferramentas para manipulação de base de dados que tornam a análise de dados mais fácil, mais acessível e mais detalhada.

Quanto ao que toca à aprendizagem máquina o R fornece várias ferramentas para treinar e avaliar modelos de classificação e agrupamento (agregação), bem como para prever eventos futuros.

De modo geral existem três tipos de algoritmos de aprendizagem máquina em R.

- **Aprendizagem Supervisionada** que consiste numa variavel dependente que deve ´ ser prevista a partir de um conjunto de variaveis independentes. Utilizando esse ´ conjunto é gerada uma função que mapeia as entradas para as saídas desejadas, sendo que, o processo de treino continua até que o modelo atinja um nível desejado de precisão nos dados de treino.
- Aprendizagem não supervisionada este algoritmo não tem nenhuma variável para prever nem nenhuma como resultado. É usado para agrupar a população em diferentes grupos para uma intervenção específica.
- **Aprendizagem por reforço** na aprendizagem por reforço os algoritmos são treinados para tomar decisões e com base nessas decisões este recebe um sinal para saber se a decisão tomada foi a certa ou a errada. Com base nesse conhecimento o algoritmo ajusta a estratégia para tomar decisões certas.

Feita uma pesquisa dos tipos de aprendizagem máquina o tipo de algoritmos a utilizar para a resolução do problema foi selecionada a aprendizagem supervisionada, pois esta prevê a variável através da variável independente.

Posto isto, foi feita uma análise dos algoritmos de aprendizagem supervisionada que poderiam ser mais adequados para prever a quantidade de produtos para cada dia no futuro.

<span id="page-31-1"></span>Realizada essa análise, os algoritmos utilizados para a resolução do problema serão apresentados de seguida.

#### 4.2.1 *Algoritmos R Utilizados*

Para a utilização dos algoritmos a seguir descritos, foi criada uma tabela nomeada de PRE-*DICTION* com a *QUANTITY*, *DATE*, *PRODUCTID* e *MACHINEID* da tabela *IOTSERVICE* para uma máquina e para um produto. Na Figura [12](#page-32-0) encontra-se uma pequena amostra da tabela *IOTSERVICE*.

<span id="page-32-0"></span>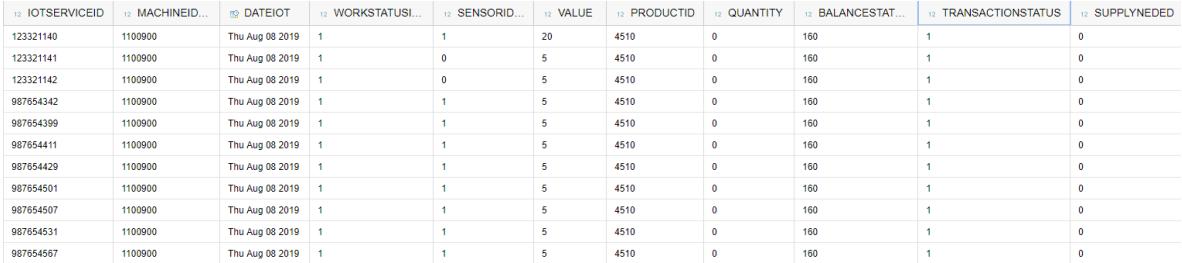

Figura 12.: Amostra da Tabela *IOTSERVICE*

A quantidade do produto seleccionado foi agrupada por dia, pelo identificador do produto e da maquina, para que, posteriormente se consiga prever a quantidade futura para ´ cada dia. A *query* exemplo utilizada para inserir os dados na tabela *PREDICTION* foi a que se encontra no Código [4](#page-32-2).1 e o resultado da mesma é apresentado na Figura [13](#page-32-1).

```
SELECT "QUANTITY", TO_VARCHAR ("DATEIOT", 'DD-MM-YYYY') AS DATEIOT, "PRODUCTID", "
   MACHINEID . MACHINEID "
FROM (SELECT TO_DECIMAL(SUM("QUANTITY")) AS "QUANTITY", "DATEIOT", "
   PRODUCTID " , " MACHINEID . MACHINEID "
         FROM " ACN _ PORTUGAL _ BRAGA _ IOT _ POS " . " acn . Portugal _ Braga _ IoT _ POS . acn . cg .
             iotposdemo . d . data :: CGSDB . IOTSERVICE "
         WHERE "PRODUCTID" = '4504' AND "MACHINEID. MACHINEID" = '1100900'GROUP BY " DATEIOT " , " PRODUCTID " , " MACHINEID . MACHINEID "
         ORDER BY "DATEIOT" asc);
```
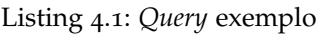

<span id="page-32-1"></span>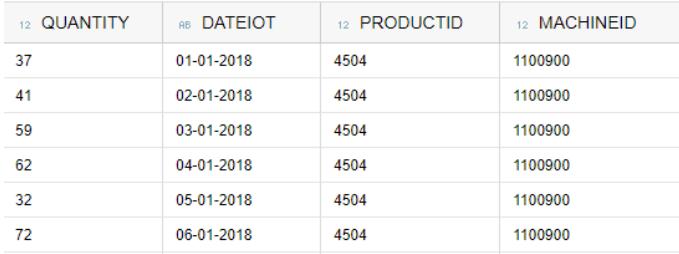

Figura 13.: Amostra do resultado da *query*

Os Algoritmos estudados para a previsão da quantidade de cada produto da máquina foram:

- **Metodo ´** *Seasonal Naıve ¨* este metodo usa os valores do ano anterior para prever os ´ valores do próximo ano. Por exemplo, o valor das vendas do dia de hoje vai servir para a previsão do próximo ano.
- Método Error, Tend, Seasonality (ETS) as previsões deste método são calculadas com base nos valores existentes. Os valores previstos são uma continuação dos valores do histórico na data especificada.
- Método *Autoregressive Integrated Moving Average (ARIMA)* o método ARIMA vaise ajustado aos valores já existentes para que consiga prever dados futuros.

No capítulo seguinte serão apresentadas e explicadas as razões que levaram à escolha do algoritmo utilizado para a resolução do problema.

#### <span id="page-34-0"></span>PREVISÃO EM R: IMPLEMENTAÇÃO, TESTES E INTEGRAÇÃO

Neste capítulo será apresentado o algoritmo R utilizado para a previsão dos produtos, assim como, os teste e os resultados obtidos. A implementação e os procedimentos usados também serão mostrados neste capítulo.

#### <span id="page-34-1"></span>5.1 PREPARAÇÃO E ANÁLISE DOS DADOS

Como foi dito no capítulo anterior, criou-se a tabela referida na sub-secção [4](#page-31-1).2.1, selecionando uma maquina e um produto para fazer a soma das quantidades do produto agru- ´ padas por dia. Os valores dessa tabela, obtidos como se explicou, foram guardados num ficheiro *Comma-Separated Values (CSV)* para serem usados no algoritmos no R.

Para o desenvolvimento da solução foram usados três *packages* do R, o *fpp* descrito por [Hyndman and Athanasopoulos](#page-61-9) ([2013](#page-61-9)) no livro "*Forecasting: Principles and Practice (fpp)*"que se tornou um dos mais famosos para a previsão com séries temporais mas que depende de algum trabalho de preparação de dados (pré-processamento), o qual pode ser assegurado pelo *package ggplot2* que foi criado por [Wickham](#page-61-10) ([2016](#page-61-10)) e o *package lubridate* que foi criado por [Grolemund and Wickham](#page-61-11) ([2011](#page-61-11)) para facilitar as alterações necessárias a datas e horas.

O programa desenvolvido começa por limpar todas as variáveis do espaço de trabalho impedindo assim que se use variáveis que já foram definidas há muito tempo, ou que, não são as que pretendemos usar. Assim, limpa-se as listas de variáveis cada vez que se iniciar a previsão.

Seguidamente o *package* de previsão *fpp*, é carregado usando a nova versão do mesmo que irá carregar, também, o *package ggplot2* por trás. Será carregado também o *package lubridate* que vai ser usado para tratamento das datas, convertendo-as para o formato pretendido.

Posto isto, foram carregados os dados do ficheiro CSV usando o comando:

<span id="page-34-2"></span>data  $\left\{ \frac{csv("C:\\Users\R\data.csv")\right\}$ 

Listing 5.1: Carregamento dos dados

Estes dados, são lidos para um quadro com o nome *data*, mas para a utilização correta dos mesmos como série temporal, terão de ser carregados para uma variável declarada adequadamente como dados de séries temporais. Assim é aberto todo um universo de operações que são extremamente úteis para a previsão.

A variável utilizada para a declaração dos dados da série temporal foi nomeada de **Y** utilizando-se depois a função *ts* (time series) do R para converter o nosso *data* para uma série temporal (Código [5](#page-35-0).2). Foi, então, seleccionada a primeira coluna dos dados como série temporal pois é a que tem os valores das vendas das quantidades dos produtos, de seguida é dito que a série temporal começa em 2018 no dia 1 do ano em questão e como queremos ter uma previsão diária, ou seja, sendo a duração média de um ano 365.25 dias para serem permitidos os anos bissextos, foi então definida uma frequência de 365.25 vezes por ano.

<span id="page-35-0"></span> $Y \leftarrow ts(data[, 1], start = c(2018, 1), frequency = 365.25)$ 

Listing 5.2: Declaração da Série Temporal

Para realizar uma análise preliminar dos dados foi então feita uma análise gráfica da série ao longo do tempo, pois é importante para percebermos a sua sazonalidade. Usando a função *autoplot* para gerar o gráfico da série temporal Y, de seguida foi dado um título ao mesmo e no eixo dos y foi colocado um rótulo para ser mais fácil a sua interpretação  $(C^{6}$ igo  $5.3)$  $5.3)$ .

```
autoplot(Y) +ggtitle ( " Time plot " ) +
    ylab ( " Quantity " )
```
#### Listing 5.3: Função *autoplot* para gerar o gráfico da Série Temporal

Seguidamente, na Figura [14](#page-36-0), verificamos que as vendas ao logo do tempo têm praticamente a mesma repetição de vendas (tendência), parecendo haver alguns comportamentos similares (padrões sazonais), como por exemplo, no inicio do ano 2019 as vendas são bastante parecidas com o inicio do ano 2018. Sendo difícil de avaliar sem fazer mais algumas análises e parecendo haver padrões regulares, foi feita outra análise dos dados. Os dados têm uma forte tendência, e por isso, alguns métodos de previsão não serão capazes de utilizar os dados com essa mesma tendência, pois esta é muito forte para a sazonalidade.

<span id="page-36-0"></span>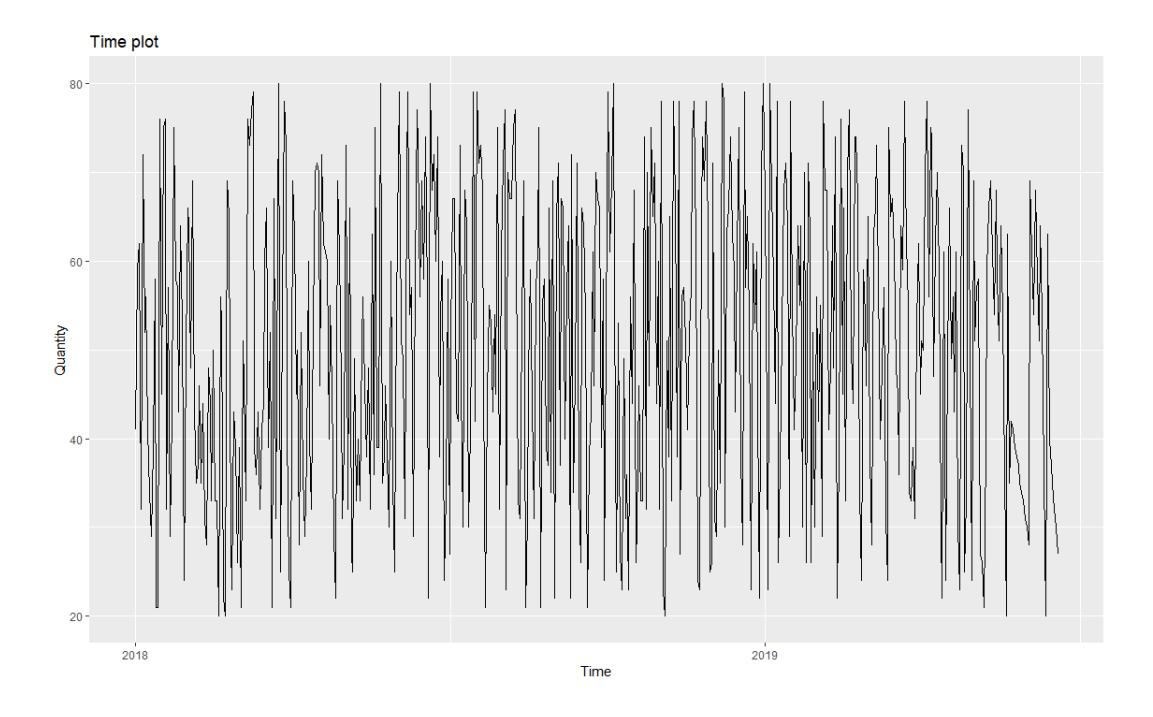

Figura 14.: Gráfico de vendas

Se a tendência for muito forte em relação à sazonalidade pode-se tornar difícil ver se são padrões sazonais. Posto isto, foi feita uma transformação nos dados, que consiste em de avaliar a quantidade vendas por mês em vez de avaliar a quantidade bruta das vendas. Ou seja, construindo uma função diff que resumidamente calcula a diferença entre as quantidades mensais vendidas, sendo esta nomeada de DY, D para a diferença e Y que e o nome dos nossos dados. ´

```
DY \leftarrow diff (Y)# Time plot the difference data
autoplot (DY) +
  ggtitle ( " Time plot DY " ) +
  ylab ( " Quantity " )
```
Listing 5.4: Transformação dos dados e gráfico dos mesmos

Construída a função com a diferença entre as quantidades mensais vendidas, foi elaborado outro gráfico para ter uma leitura mais fácil e rápida vendo a mudança dos dados.

Como podemos verificar na Figura [15](#page-37-0) existem flutuações realmente grandes mas já não existe tendência, como no dito no exemplo anterior, verificasse que no início de 2019 já não é tão semelhante ao início de 2018 como anteriormente.

<span id="page-37-0"></span>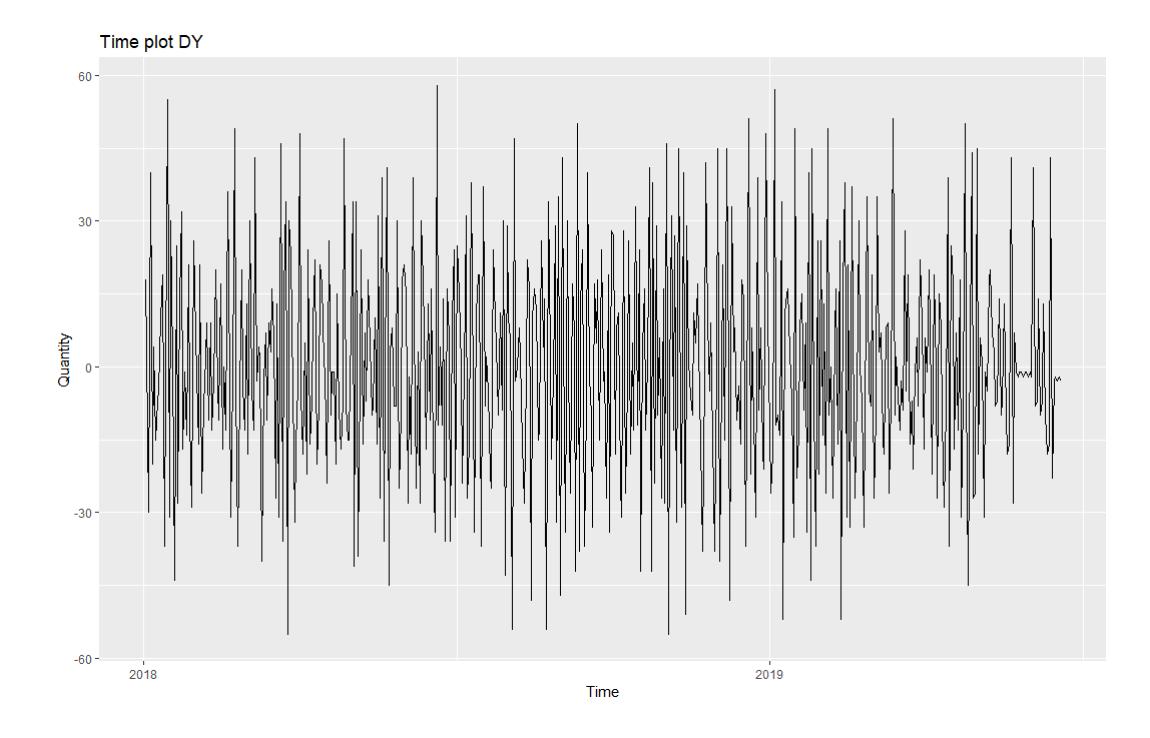

Figura 15.: Gráfico de diferenças de vendas

Posto isto, foi analisada a sazonalidade dos dados, pois é importante perceber se estava a acontecer o mesmo todos os meses de cada ano ou se era irregular, sendo que, isso iria fazer diferença na forma como os dados serão tratados para a previsão.

Tendo em conta que a *library* de previsão do R tem uma função bastante útil para investigar a sazonalidade, conseguimos ver a diferença das vendas nos diferentes dias e nos diferentes anos como é ilustrado na Figura [16](#page-38-2).

Cada ano tem a sua própria linha e cor para que seja mais fácil identificar as vendas desse ano.

A Figura [16](#page-38-2) ilustra as vendas dos anos 2018 e 2019 para o produto e máquina referidos anteriormente, com uma relação de quantidade por cada dia do ano.

Com se pode verificar as vendas de 2018 e 2019 são bastante parecidas em termos de quantidade por dia, então isso sugere que temos períodos regulares e alguns padrões sazonais.

<span id="page-38-2"></span>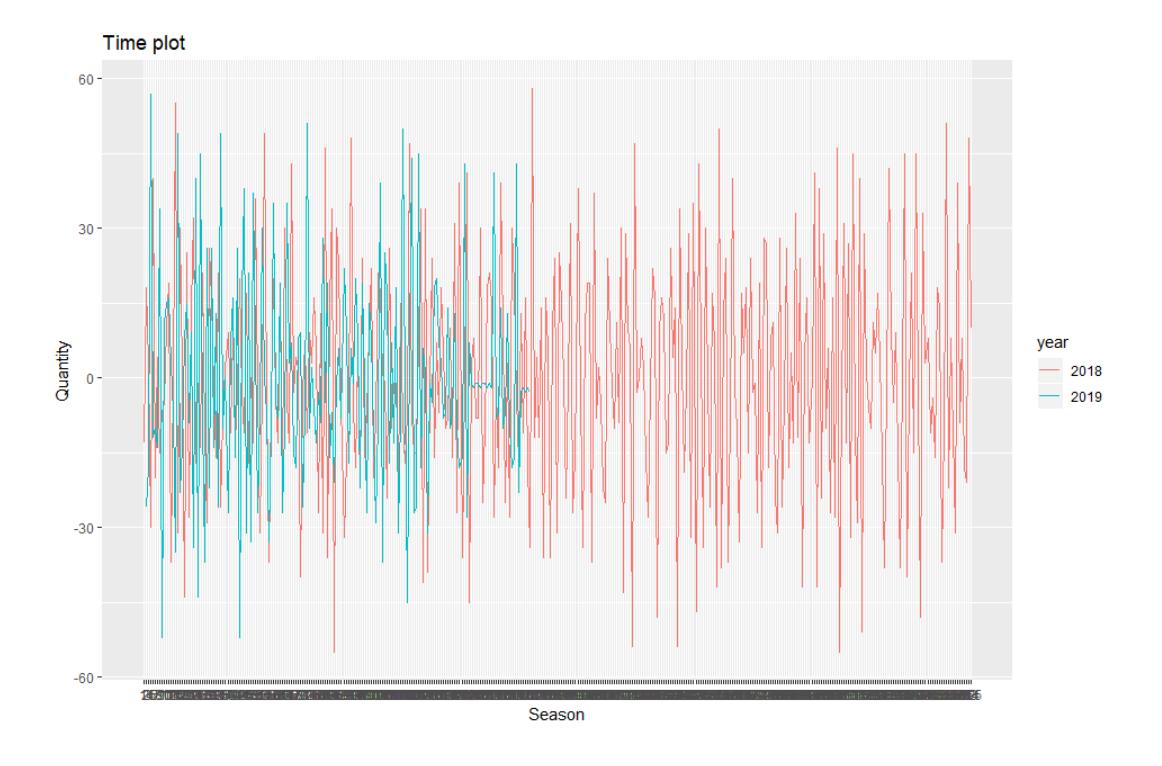

Figura 16.: Gráfico gerado com a função ggseasonplot

Existem flutuações ao longo do tempo e acontece ao longo de todo o ano e isso acaba por influenciar o tipo de modelo que irá ser usado para a previsão.

Aqui é que a série tem tendência e sazonalidade, assim sendo, precisamos de considerar a tendência e a sazonalidade para a escolha do método de previsão.

#### <span id="page-38-0"></span>5.1.1 *Testes e Resultados*

Posteriormente ao carregamento, tratamento dos dados e a analise dos mesmos, como ´ explicado na secção anterior, foram usados vários métodos de previsão para avaliar qual o mais adequado para prever a quantidade das vendas.

<span id="page-38-1"></span>Primeiramente foi usado o método de *benchmark* pois este é o mais simples possível. Este método calcula a média dos dados e apenas prevê que todos os dias no futuro serão iguais à média da amostra. Pegando na diferença de dados calculada anteriormente este método não iria fazer a previsão pretendida, pois iria ter o mesmo valor nos dias futuros e claramente isso não acontece nos dados analisados, sendo que também iria perder as oscilações, ou seja, padrões sazonais regulares que observamos na Figura [15](#page-37-0).

#### 5.2 MÉTODO SEASONAL NAIVE

Posto isto, foi testado outro método de previsão o *seasonal naive* (snaive) que diz que o valor da previsão para o tempo  $T + h$  (tempo T e perspectiva de previsão h) é dado por:

$$
\widehat{Y}_{T+h|T} = Y_{T+h-m(k+1)}
$$

Esta formula diz que, por exemplo, o valor das vendas no dia 22 de Abril de 2018 sera´ igual ao valor das vendas no dia 22 de Abril de 2019. Sendo que, o m é o período sazonal (de 2018-04-22 a 2019-04-22) e **k** é a parte inteira do calculo de

$$
(h-1)/m
$$

onde h é o futuro da previsão e o **Y** contém os dados da série temporal.

Como observado na Figura [16](#page-38-2) temos uma grande sazonalidade, então este método será bom para usar, mas é preciso ter em conta que os dados brutos têm uma tendência que levaria a dizer que as vendas dos dias previstos no inicio do ano seriam semelhantes as´ dos dias iniciais do ano anterior. Portanto, foram usados os dados da diferença definidos anteriormente e, desta forma, os erros poderiam ser muito alto como muito baixos, mas em média podem ser muito perto de zero.

Visto que existe uma função incorporada no *package* de previsão do R (*snaive*) foi então usada com o DY (nome dado à diferença de dados) e feito um resumo deste ajuste ao modelo para se poder verificar os resíduos.

```
fit <- snaive (DY)
print (summary (fit))
checkresiduals ( fit )
```
#### Listing 5.5: Método *Seasonal Naive* e visualização dos seus resultados

Ao ajustar este modelo é criado um novo objecto, sendo ele um *container* (variável que tem muitas sub-variáveis). No Código  $5.5$  $5.5$  existem algumas funcões internas que utilizam a informação criada pelo método, tais como, summary e *checkresiduals*. Começando com a função *summary* esta diz qual foi o método usado e qual o desvio padrão residual e esta será a medida usada para saber o quão bem os dados estão a ser utilizados pelo método, sendo que, quanto mais próximo de zero este número for melhor será o modelo.

<span id="page-40-0"></span>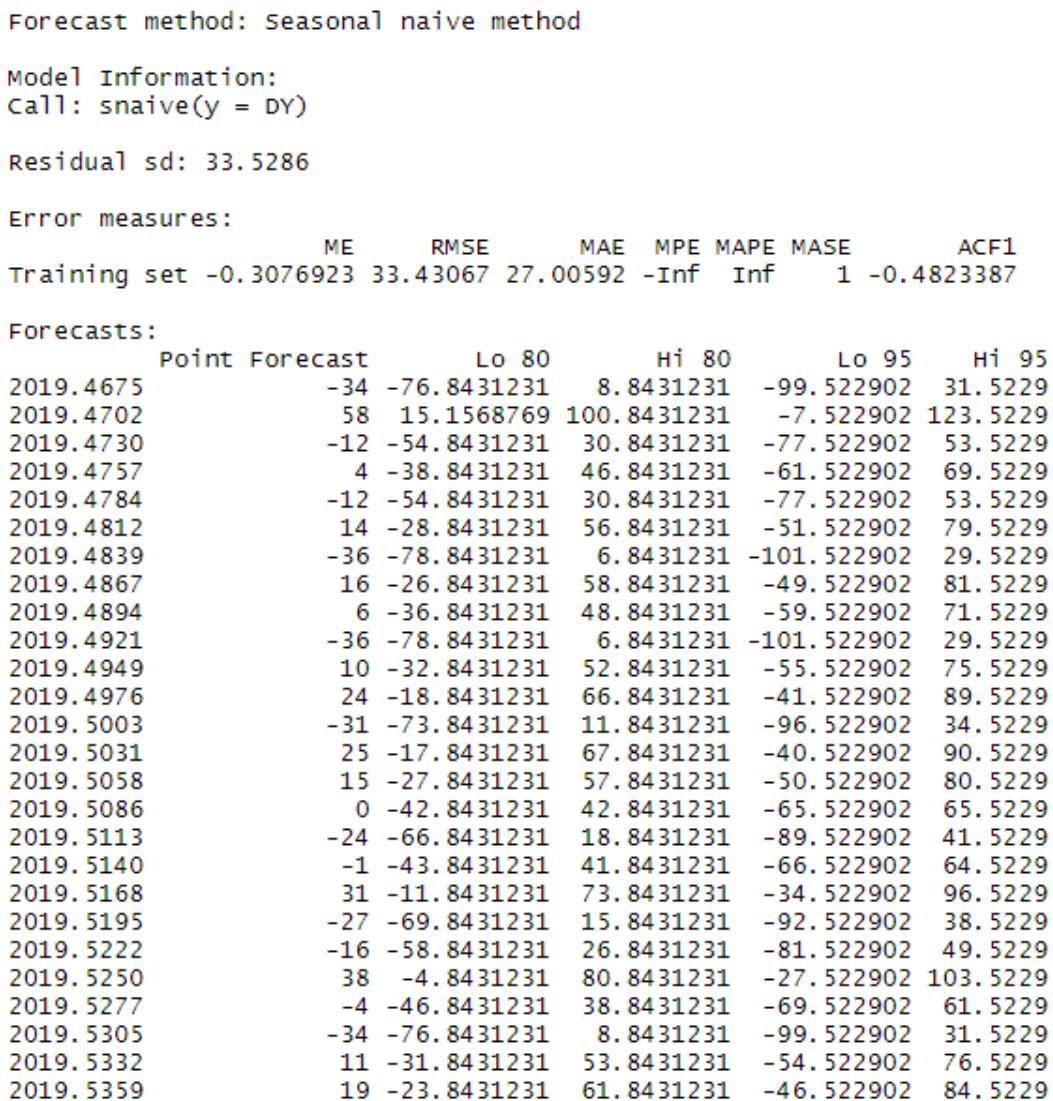

#### Figura 17.: Resumo do Método *snaive*

Este modelo é relativamente simples, pois este diz que o valor do dia atual é o mesmo que o valor há exactamente um ano atrás e onde o desvio padrão residual é de 33.5286 o que pode ser ou não um valor muito grande pois depende dos dados.

Posto isto, foram verificados os resíduos para então ter uma melhor avaliação do quão bem os dados estão a ser ajustados neste modelo. Usando a função *checkresiduals* com o resultado do método *snaive* é possível ver na Figura [18](#page-41-1) um gráfico com os resíduos, um gráfico com os *Estimating the Autocorrelation Function (ACF)* e um histograma dos resíduos.

<span id="page-41-1"></span>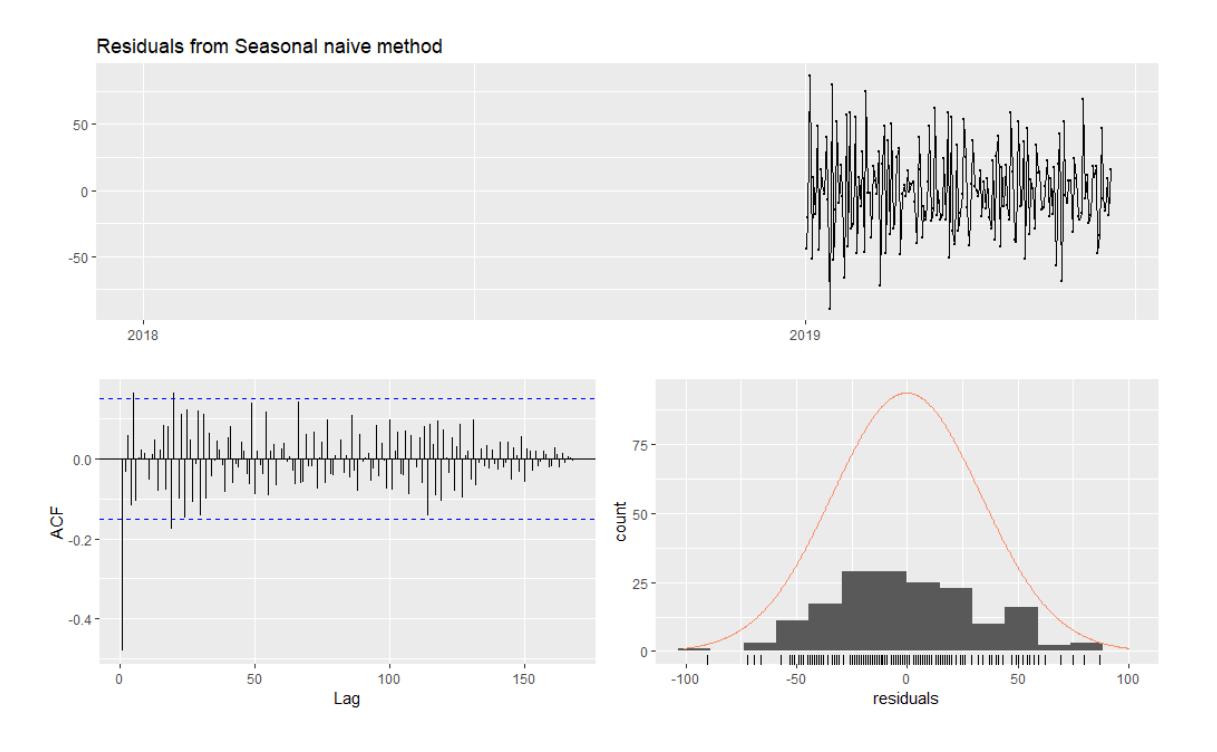

Figura 18.: Gráfico de Resumo do Método *snaive* 

No gráfico de ACF o ideal é ter todas as barras entre as duas linhas azuis, pois estas são o intervalo de confiança de 95% e como podemos verificar na Figura [18](#page-41-1) temos barras fora do intervalo de confiança o que significa que temos dados que não estão a ser usados.

Feita esta análise é concluído que o método seasonal naive não está a usar os dados tão bem quanto o esperado, então foi testado outro método que poderá ser melhor e que será explicado a seguir.

#### <span id="page-41-0"></span>5.3 MODELO ETS

Sendo este um modelo de suavização exponencial, ao contrário do anterior, não gera as previsões, ele estima os parâmetros do modelo e retorna a informação sobre o modelo já ajustado.

Para executar este método foi usado o Código [5](#page-41-2).6:

```
fit\_ets <- ets (Y)print (summary (fit_ets))
checkresiduals (fit_ets)
```
Listing 5.6: Modelo ETS e visualização dos seus resultados

Este modelo averigua se existe uma tendência nos dados, com base nos testes que faz, tornando possível utilizar os dados regulares em vez dos dados da diferença.

E modelo processa a série temporal contida em **Y** e produz uma variável que é uma lista. Após esta operação foi feito um resumo do modelo, assim como, usada a função *checkresiduals* com os resultados do metodo ETS. ´

O modelo *ETS* pode levar algum tempo, pois este ao executar, vai experimentar vários modelos diferentes de suavização exponencial e escolher o melhor. Neste caso escolheu o modelo *ETS(A,N,N)* onde a primeira letra (A) indica que e um tipo de erro aditivo, a ´ segunda letra (N) indica que não tem nenhum tipo de tendência e a terceira letra (N) indica que não tem nenhum tipo de estação, como se verificar na Figura [19](#page-42-0).

```
ETS(A,N,N)call:
 ets(y = Y)Smoothing parameters:
    alpha = 0.0176Initial states:
    1 = 47.6632sigma: 17.2832
     AIC
            AICC
                       BIC
6427.209 6427.254 6440.061
Training set error measures:
                                                       MAPE
                            RMSE
                                     MAE
                                               MPE
                                                                 MASE
                                                                            ACF1
                    MF
Training set 0.01187832 17.25094 14.8998 -15.25528 36.87491 0.7213664 0.07084924
                                                                            ACF1
                    ME
                           RMSE
                                    MAE
                                               MPE
                                                      MAPE
                                                                 MASE
Training set 0.01187832 17.25094 14.8998 -15.25528 36.87491 0.7213664 0.07084924
```
#### Figura 19.: Resumo do Modelo *ETS*

O modelo *ETS(A,N,N)* é um modelo de suavização simples com erros aditivos e obtemos a forma de "correcção de erros" a partir da fórmula:

$$
l_t = l_{t-1} + \alpha e_t
$$

onde

$$
e_t = y_{t-1} = y_t - \widehat{y}_{t|t-1}
$$

 $\acute{\text{e}}$  o tempo(t) residual. Ao longo do processo de suavização, os erros de dados de treino levam ao ajuste do nível estimado dado por:

$$
t=1,...,Tty_t<\widehat{y}_{t|t-1}t-11_t1_{t-1}\alpha
$$

Analisando o que a função *summary* retorna, o desvio padrão deste modelo é designado por sigma, tendo o valor de 17.2832, o que é melhor do que o método visto anteriormente, mas como a frequência dos dados é superior a 24 este modelo ignora a sazonalidade pois não consegue lidar com dados de frequências tão grandes.

Executando a função *checkresiduals* é possível ver o resultado do modelo *ETS* num gráfico com os resíduos, num com os ACF e num histograma, como é ilustrado na Figura [20](#page-43-1).

<span id="page-43-1"></span>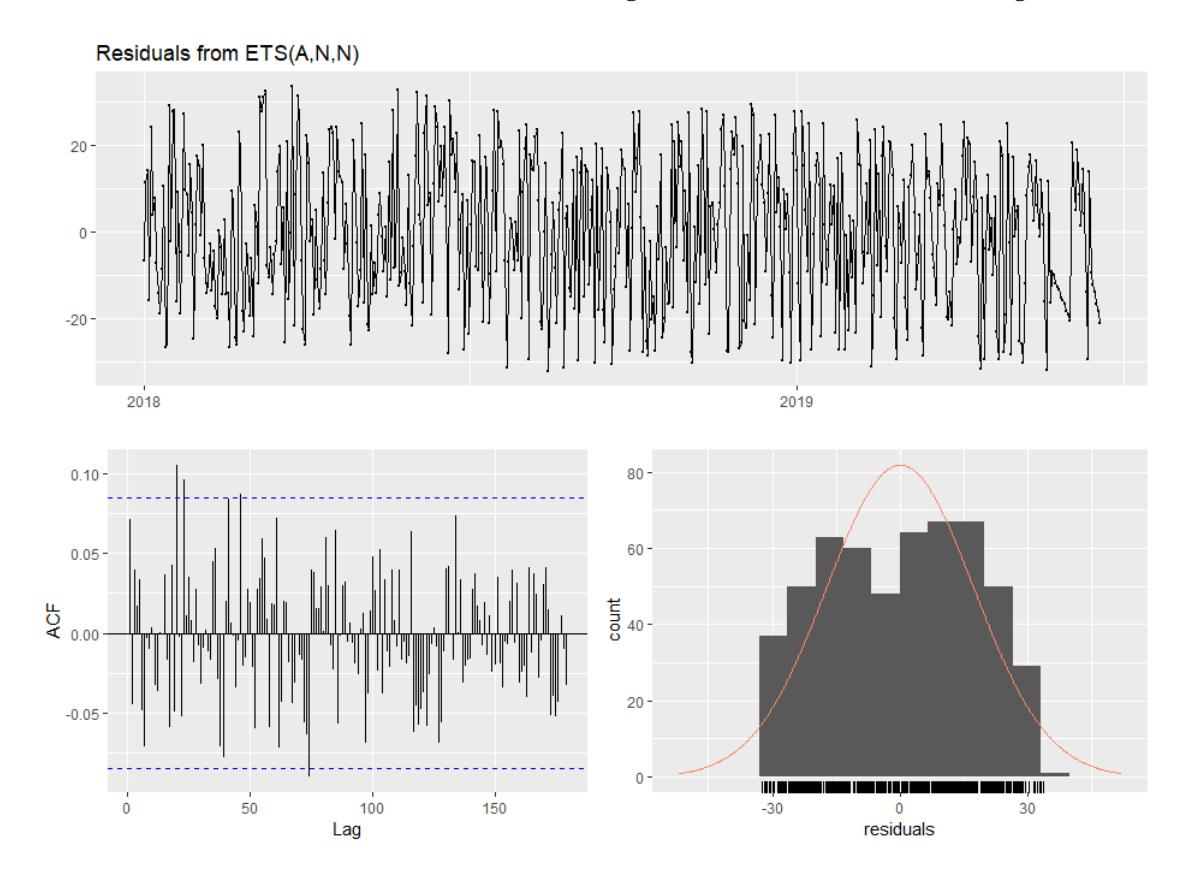

Figura 20.: Gráfico do Resumo do Modelo ETS

Analisando o gráfico com os ACF o resultado é pouco melhor que o do método anterior, pelo menos em termos de ACF.

Embora o desvio padrão residual tenha diminuído ainda existem barras que estão a ultrapassar o intervalo de confiança de 95%, o que significa que existem dados que o modelo não está a usar eficientemente. Para além disso este método não consegue lidar bem com frequências maiores que 24, ou seja, este modelo também não é o ideal para a resolução do problema.

#### <span id="page-43-0"></span>5.4 modelo arima

Tendo em conta os modelos de suavização exponencial vistos anteriormente e o modelo ARIMA que são as duas abordagens mais utilizadas para a previsão de séries temporais, sendo que estas têm características diferentes. Os modelos de suavização exponencial são baseados numa descrição da tendência e sazonalidade dos dados, enquanto que, o modelo ARIMA destinam-se a descrever as auto-correlações nos dados.

Posto isto, o *package fpp* tem uma função chamada de *auto.arima*(), sendo que esta função experimenta diferentes métodos ARIMA e retorna o modelo que melhor se ajuda aos dados.

```
fit _arima <- auto.arima (Y, d=1, D=1, stepwise = FALSE, approximation = FALSE,trace = TRUE)
print (summary (fit_arima))
checkresiduals ( fit _ arima )
```
Listing 5.7: Modelo ARIMA e visualização dos seus resultados

Nesta função usa uma variação do algoritmo de [Hyndman and Khandakar](#page-61-12) ([2008](#page-61-12)) que combina testes de raiz unitários, minimização do Akaike's Second-Order Corrected Information *Criterion (AICc)* e *Maximum Likelihood Estimation (MLE)* para obter o modelo **ARIMA**. Os argumentos deste modelo fornecem muitas variações no algoritmo, onde foi passado como primeiro parâmetro os dados da série temporal. Seguidamente é dito que *d* é igual a 1, para que o algoritmo comece a prever a partir da primeira diferença antes de começar a ajustar o modelo, sendo que, este modelo esta a fazer em segundo plano o que foi feito anteriormente ´ para que os dados ficassem sem sazonalidade adicionando a primeira diferença sazonal *(D=1)*.

<span id="page-44-0"></span>

| ARIMA(0.1.0)(0.1.0)[365]    | : 1684.449 |
|-----------------------------|------------|
| ARIMA(0,1,1)(0,1,0)[365]    | : 1585.62  |
| ARIMA(0,1,2)(0,1,0)[365]    | : 1587.363 |
| ARIMA(0.1.3)(0.1.0)[365]    | : 1589.447 |
|                             |            |
| ARIMA(0.1.4)(0.1.0)[365]    | : 1590.767 |
| ARIMA(0,1,5)(0,1,0)[365]    | : 1592.658 |
| ARIMA(1,1,0)(0,1,0)[365]    | : 1642.03  |
| ARIMA(1,1,1)(0,1,0)[365]    | : 1587.356 |
| ARIMA(1,1,2)(0,1,0)[365]    | : Inf      |
| $ARIMA(1,1,3)(0,1,0)$ [365] | $:$ Inf    |
| ARIMA(1,1,4)(0,1,0)[365]    | : 1591.214 |
| ARIMA(2,1,0)(0,1,0)[365]    | : 1620.736 |
| ARIMA(2.1.1)(0.1.0)[365]    | : 1589.427 |
| ARIMA(2.1.2)(0.1.0)[365]    | $:$ Inf    |
| ARIMA(2,1,3)(0,1,0)[365]    | $:$ Inf    |
| ARIMA(3,1,0)(0,1,0)[365]    | : 1616.693 |
| ARIMA(3,1,1)(0,1,0)[365]    | : 1590.897 |
| ARIMA(3,1,2)(0,1,0)[365]    | : 1590.964 |
| ARIMA(4,1,0)(0,1,0)[365]    | : 1603.891 |
| ARIMA(4,1,1)(0,1,0)[365]    | : 1592.863 |
| ARIMA(5,1,0)(0,1,0)[365]    | : 1605.208 |

Best model: ARIMA(0,1,1)(0,1,0)[365]

Figura 21.: Modelos **ARIMA** experimentados

Estando a função *auto.arima* configurada por padrão, foram usadas algumas opções para ajustar a previsão. *stepwise = FALSE* que é usado para que seja pesquisado um conjunto maior de modelos. Para evitar que o procedimento padrão usa-se algumas aproximações que aceleram a pesquisa, mas que, possivelmente levam a que o modelo AICc mínimo não seja encontrado devido a essas aproximações. Posto isto, foi então usado o argumento *approximation = FALSE, por último o trace = TRUE* serve para que à medida que o algoritmo executa imprima os modelos **ARIMA** que estão a ser experimentados como se pode ver na Figura [21](#page-44-0).

É então impresso um resumo com as estatísticas utilizando *print(summary(fit\_arima)*) e como isso nos diz qual o modelo escolhido, ou seja, o melhor modelo para os dados, este vai retornar o desvio padrão ao quadrado como se pode verificar na Figura [22](#page-45-0).

```
Series: Y
ARIMA(0,1,1)(0,1,0)[365]
Coefficients:
         ma1-0.9532s.e. 0.0306
sigma^2 estimated as 613: log likelihood=-790.77
AIC=1585.55 AICC=1585.62 BIC=1591.82
Training set error measures:
                   MF
                          RMSE
                                    MAE
                                             MPF
                                                     MAPF
                                                              MASE
                                                                         ACE1
Training set -0.5721216 13.89229 6.432585 -6.010423 15.26768 0.3114304 0.04112897
                   ME
                         RMSE
                                   MAE
                                             MPE
                                                    MAPE
                                                              MASE
                                                                        ACF1
Training set -0.5721216 13.89229 6.432585 -6.010423 15.26768 0.3114304 0.04112897
```
#### Figura 22.: Resumo do Modelo **ARIMA**

Como o objetivo é ter o desvio padrão tem-se de fazer a raiz quadrada desse número, que neste caso e´ 613 e fazendo a conta da´ 24.75884, o que quer dizer que o modelo **ARIMA** é melhor que o método *Seasonal Naive*, pois o modelo ETS não consegue lidar bem com uma frequência maior que 24, ou seja, não vai ser usado tendo em conta que a frequência usada tem de ser igual a 365.

Analisando o modelo escolhido tem-se:

$$
ARIMA(0,1,1)(0,1,0)[365]
$$

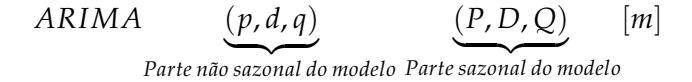

Onde **p** é a ordem da parte auto-regressiva, **d** é o grau de primeira diferenciação como dito anteriormente, **q** é a ordem da parte média, sendo que, na parte sazonal do modelo as variáveis querem dizer o mesmo. Por último temos **m** que é o número se observações por ano.

Seguidamente é executada a função *checkresiduals(fit arima)* onde é possível ver na Figura [23](#page-46-0) os resultados do modelo ARIMA representados em gráficos, um com os resíduos, outro com o ACF e um histograma.

<span id="page-46-0"></span>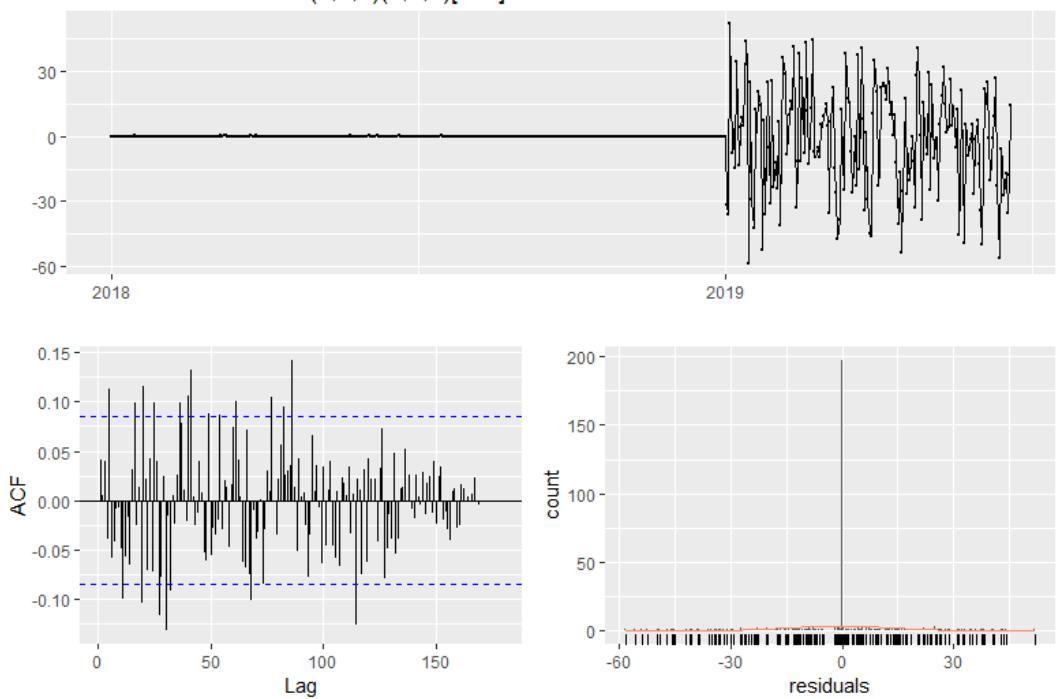

Residuals from ARIMA(0,1,1)(0,1,0)[365]

Figura 23.: Gráficos **ARIMA** 

Analisando-os, é possível ver que em comparação com o método Seasonal Naive, os resíduos parecem um pouco melhores, quanto ao gráfico com o ACF verifica-se que existem tem alguns traços fora do intervalo de 95%, ou seja, este modelo não é completamente perfeito. Visto que o método Seasonal Naive tem um desvio padrão maior do que o do método ARIMA, sendo este a causa de maior importância para os modelos de previsão, é com base nesse desvio padrão que o método escolhido para fazer a previsão é o ARIMA.

Posto isto, utilizando o modelo ARIMA para fazer a previsão, este é usado na função *forecast*.

```
fcst \le- forecast (fit_arima, h=60) # 60 dias
autoplot(fcst, include = 100) + ylab("Quantity")forecasting_output <- print (summary (fcst))
```
Listing 5.8: Fazer a previsão usando o modelo ARIMA e ver os seus resultados.

Esta função recebe dois argumentos, sendo passado no primeiro parâmetro, o modelo a ser usado (fit\_arima) e no segundo o tempo que queremos prever, que neste caso, é de 60 dias (h=60).

Executada a função *forecast* os resultados desta são mostrados num gráfico, como é possível ver na Figura [24](#page-47-0).

<span id="page-47-0"></span>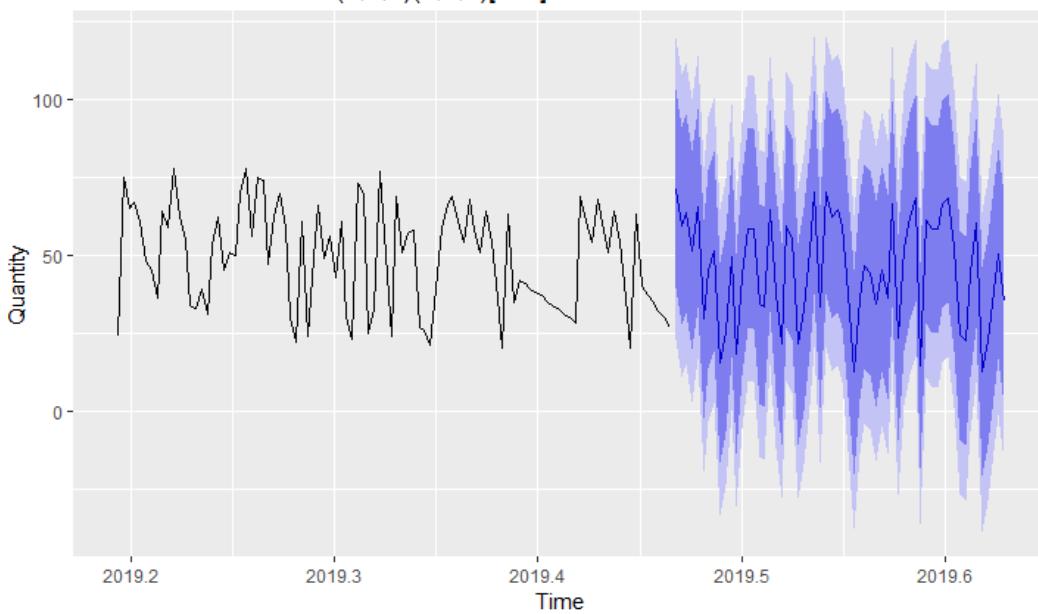

Forecasts from ARIMA(0.1.1)(0.1.0)[365]

Figura 24.: Gráficos com os resultados da previsão

Para uma melhor observação dos dados foi então limitada a visualização aos 100 últimos registos como o *include* = 100 e atribuída uma legenda para que se perceba melhor o gráfico.

Posto isto, consegue-se ver que as melhores sugestões para os dados previstos, ou seja, os que estão representados pela linha azul, que são bastante semelhantes aos dados da série temporal. A parte colorida a roxo significa os intervalos de previsão associados, tanto para o intervalo superior como para o inferior. Os valores da previsão têm uma probabilidade de 80% e 95% de estarem na parte colorida a roxo.

Na Figura [25](#page-48-0) estão os dados que foram usados para a elaboração do gráfico de previsão. Como se pode verificar tem uma coluna com os dados da previsao˜ *(forecast)* e mais quatro colunas com os intervalos inferiores e superiores de 80% e 95% respectivamente.

```
Forecast method: ARIMA(0,1,1)(0,1,0)[365]
Model Information:
Series: Y
ARIMA(0,1,1)(0,1,0)[365]
Coefficients:
           ma1-0.9532s.e.
       0.0306
sigma^2 estimated as 613: log likelihood=-790.77
AIC=1585.55 AICC=1585.62 BIC=1591.82
Error measures:
                       ME
                               RMSE
                                          MAE
                                                      MPE
                                                               MAPE
                                                                          MASE
                                                                                       ACF1
Training set -0.5721216 13.89229 6.432585 -6.010423 15.26768 0.3114304 0.04112897
Forecasts:
                                             Hi 80
                                  Lo 80
                                                           Lo 95
                                                                       Hi 95
           Point Forecast
2019.4675
                  71.40484 39.6748267 103.13486 22.8779700 119.93172
2019.4702
                  59.40484
                             27.6400236 91.16967
                                                     10.8247432 107.98495
2019.4730
                 63.40484 31.6052585 95.20443 14.7715746 112.03811
                 51.40484    19.5705315    83.23916    2.7184641    100.09122<br>65.40484    33.5358422    97.27385    16.6654115    114.14428
2019.4757
2019.4784
                 29.40484
2019.4812
                            -2.4988093 61.30850 -19.3875834
                                                                   78.19727
                 45.40484 13.4665768 77.34311 -3.4405208
2019.4839
                                                                   94.25021
2019.4867
                 51.40484 19.4320003 83.37769
                                                      2.5065990 100.30309
2019.4894
                 15.40484 -16.6025388 47.41223 -33.5462240 64.35591
2019.4921
                 25.40484 -6.6370406 57.44673 -23.5989900 74.40868
2019.4949
                 49.40484 17.3284946 81.48119
                                                      0.3483007
                                                                   98.46139
                                          50.51562 -30.7043520 67.51404
2019.4976
                 18.40484 -13.7059332
                 43.40484   11.2596759   75.55001   -5.7569484   92.56664<br>58.40484   26.2253218   90.58437   9.1905115   107.61918
2019.5003
2019, 5031
2019.5058
                 58.40484 26.1910043 90.61868 9.1380274 107.67166
                 34.40484
                                          66.65297 -14.9144008 83.72409
2019, 5086
                              2.1567233
2019.5113
                 33.40484
                              1.1224787 65.68721 -15.9667734
                                                                   82.77646
                 64.40484 32.0882704 96.72142 14.9809095 113.82878<br>37.40484 5.0540983 69.75559 -12.0713522 86.88104
2019, 5140
2019.5168
                 21.40484 -10.9800377 53.78973<br>59.40484 26.9858621 91.82383
2019, 5195
                                          53.78973 -28.1235588 70.93325
2019.5222
                                                       9.8242895 108.98540
2019, 5250
                 55.40484 22.9517978 87.85789
                                                     5.7721927 105.03750
2019.5277
                 21.40484 -11.0822307
                                           53.89192 -28.2798495
                                                                   71.08954
2019.5305
                 32.40484 -0.1162237
                                          64.92591 -17.3318372
                                                                  82.14153
                 51.40484 18.8498188 83.95987 1.6162293 101.19346<br>70.40484 37.8158968 102.99379 20.5643499 120.24534
2019.5332
2019.5359
2019.5387
                 33.40484
                             0.7820099 66.02768 -16.4874755 83.29716
```
Figura 25.: Resumo da previsão

Adaptando os resultados dados apresentados na Figura [25](#page-48-0), foram feitas algumas alterações, para que no SAP HCP fosse mais fácil a sua leitura.

```
# transform date _ decimal to normal date
date<-format (date_decimal (as.numeric (row.names (as.data.frame (forecasting
    output ) ) ) ) ," %Y -% m -% d " )
Outputforecasting <- cbind ( date , as . data . frame ( forecasting _ output ) )
```
Listing 5.9: Alteração da formatação da data.

A primeira alteração foi no campo da data, pois as datas estavam em formato decimal o que tornava um pouco complicado de se perceber qual era a data.

Como mostra o código a cima, pegando na tabela resultado da previsão (forecasting\_output) e utilizando o *package lubridate*, que serve para trabalhar a data de varias formas, a data foi ´ então transformada para o formato "%Y%m%d" (Y - ano, m - mês, d - dia) e guardada numa nova tabela chamada *Outputforecasting*.

Foi então seleccionada a primeira coluna, que é onde está a data guardada já no formato correto, e a segunda coluna, que é onde estão as melhores sugestões da previsão da tabela *Outputforecasting*, sendo estes dados guardados numa outra tabela chamada *result*. Seguidamente foram atribuídos nomes às colunas da nova tabela (result) como é possível ver no Código  $5.5.1$  $5.5.1$ .

```
result <- data . frame ( Outputforecasting [ ,1] , Outputforecasting [ ,2])
colnames (result) <- c ("Date", "Forecast")
results <- format ( result , digits =1)
```
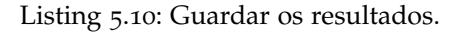

O Código 5.[10](#page-49-2) demonstra que foram então atribuídos nomes ás duas colunas da tabela *result*, a primeira com o nome *"Date"* e a segunda com o nome *"Forecast"*.

<span id="page-49-1"></span>De seguida os dados foram guardados numa nova tabela mas com os dados da coluna *forecast* no formato de inteiro.

|    |            | Date Forecast |
|----|------------|---------------|
| 1  | 2019-06-20 | 71            |
| 2  | 2019-06-21 | 59            |
| 3  | 2019-06-22 | 63            |
| 4  | 2019-06-23 | 51            |
| 5  | 2019-06-24 | 65            |
| 6  | 2019-06-25 | 29            |
| 7  | 2019-06-26 | 45            |
| 8  | 2019-06-27 | 51            |
| 9  | 2019-06-28 | 15            |
| 10 | 2019-06-29 | 25            |
| 11 | 2019-06-30 | 49            |
| 12 | 2019-07-01 | 18            |
| 13 | 2019-07-02 | 43            |
| 14 | 2019-07-03 | 58            |
| 15 | 2019-07-04 | 58            |
| 16 | 2019-07-05 | 34            |
| 17 | 2019-07-06 | 33            |
| 18 | 2019-07-07 | 64            |
| 19 | 2019-07-08 | 37            |
| 20 | 2019-07-09 | 21            |
| 21 | 2019-07-10 | 59            |

<span id="page-49-0"></span>Figura 26.: Tabela *results*

#### 5.5 IMPLEMENTAÇÃO DO ALGORITMO R NO SAP HANA

No contexto da base de dados do SAP HANA, é possível processar código R, incorporado no código SQL do SAP HANA na forma de procedimento *RLANG*. Usando um ambiente R externo para executar o código  $R$ , o SAP HANA fá-lo de maneira semelhante às operações nativas da base de dados.

Isto, permite que, sejam incorporadas definições e chamadas às funções R no *SQLScript* e seja enviado todo o código como parte de uma consulta na base de dados.

O operador R consome varios objectos de entrada (por exemplo tabelas) e retorna uma ´ tabela de resultados, assim como, o faz qualquer outro operador do modelo de calculo. ´

<span id="page-50-0"></span>Na Figura [27](#page-50-0) é possível ver os três principais componentes da solução integrada: a aplicação baseada no SAP HANA, a base de dados SAP HANA e o ambiente R.

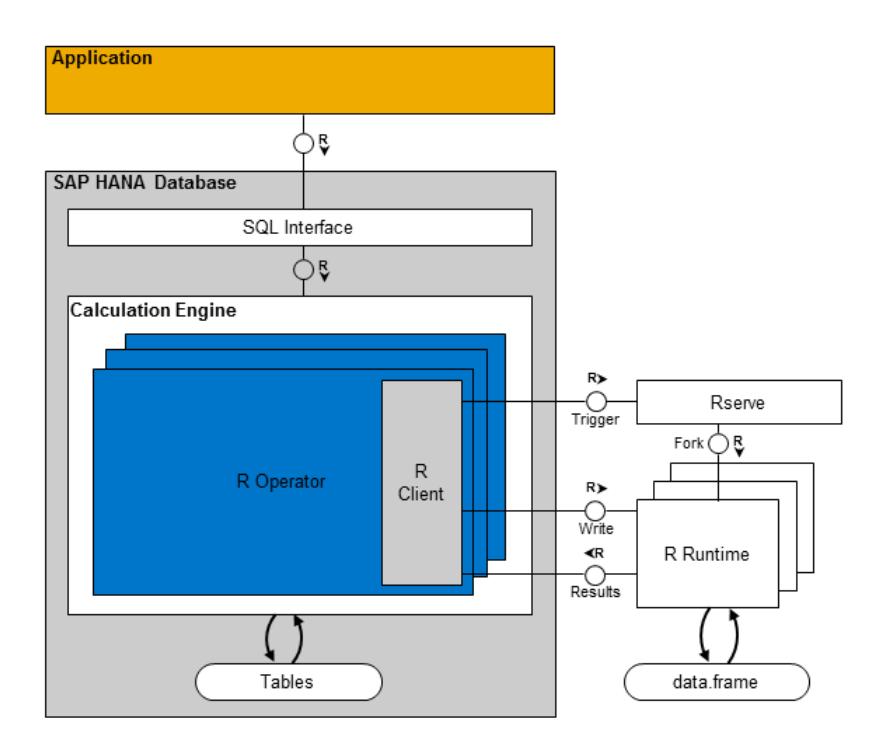

Figura 27.: Componentes Principais da Solução

Quando, durante a execução do plano de cálculo (programa), de atinge um operador R, o cliente R do mecanismo de cálculo lança uma solicitação pelo mecanismo *Rserver* para ser criado um processo R dedicado. Posteriormente, o cliente R transfere de forma eficiente o código da função R, assim como as tabelas de entrada para esse processo R accionando a execução do R.

Depois de concluída a execução da função, os dados produzidos do servidor R são retornados ao Cliente R (incluido no processo de cálculo), sendo então feita uma conversão. Como a estrutura de dados, orientada a colunas, usada na base de dados do SAP HANA para resultados intermédios, é portanto, muito semelhante ao *data frame* do R, orientado a vectores, essa conversão é muito eficiente.

Ter o controlo geral do fluxo situado no lado da base de dados é um dos principais benefícios, pois os planos de execução da base de dados são inerentemente paralelos e consequentemente vários processos R podem ser accionados para serem executados em paralelo.

#### <span id="page-51-0"></span>5.5.1 *Procedimentos*

Para que a implementação do algoritmo R fosse possível na aplicação, foi necessário a criação de dois procedimentos. Um procedimento para fazer a invocação do algoritmo e outro para fazer a sua execução.

#### Procedimento de Invocação

Com este procedimento é possível fazer a invocação do procedimento de execução, que é onde se encontra o algoritmo R para a previsão da quantidade de produtos e onde são guardados na tabela *RDADOSOUTPUT* os resultados do algoritmo.

Neste procedimento é definida a linguagem *SQLScript* e qual o esquema a ser usado. Seguidamente, no *BEGIN*, são declaradas duas variáveis, uma para o id da máquina e outra para o id do produto.

É feita uma *query* onde o resultado é a soma das quantidades agrupadas por data e por produto sendo este guardado no *inputData*. Posto isto, com os dados do *inputData* é feita a chamada para o procedimento de execução, explicado posteriormente, tendo o resultado do procedimento os dados da tabela *RDADOSOUTPUT* são apagados, evitando assim repetições de dados, sendo de seguida feita a inserção dos resultados.

Na listagem abaixo, correspondente ao Código 5.[11](#page-51-1), é apresentado o conteúdo do procedimento.

```
PROCEDURE "ACN_PORTUGAL_BRAGA_IOT_POS". "acn.Portugal_Braga_IoT_POS.acn.cg.
   iotposdemo . d :: RprocedureInvocation " ()
    LANGUAGE SQLSCRIPT
    SQL SECURITY INVOKER
    DEFAULT SCHEMA " ACN _ PORTUGAL _ BRAGA _ IOT _ POS "
    AS
BEGIN
DECLARE outputMachineID integer ;
DECLARE outputProductID integer ;
```

```
# QUERY DE EXEMPLO .
inputData = SELECT "QUANTITY", TO_VARCHAR ("DATEIOT", 'DD-MM-YYYY') as "DATEIOT"
     , " PRODUCTID " , " MACHINEID . MACHINEID "
    from ( SELECT TO _ DECIMAL ( SUM ( " QUANTITY " ) ) AS " QUANTITY " , " DATEIOT " , "
        PRODUCTID " , " MACHINEID . MACHINEID "
    FROM " ACN _ PORTUGAL _ BRAGA _ IOT _ POS " . " acn . Portugal _ Braga _ IoT _ POS . acn . cg .
        iotposdemo . d . data :: CGSDB . IOTSERVICE "
    WHERE "PRODUCTID" = '4504' AND "MACHINEID. MACHINEID" = '1100900'GROUP BY " DATEIOT " , " PRODUCTID " , " MACHINEID . MACHINEID "
    ORDER BY "DATEIOT" asc);
CALL " ACN _ PORTUGAL _ BRAGA _ IOT _ POS " . " acn . Portugal _ Braga _ IoT _ POS . acn . cg .
    iotposdemo . d :: RprocedureExectution " (: inputData , output ) ;
DELETE FROM "ACN_PORTUGAL_BRAGA_IOT_POS". "RDADOS" WHERE "PRODUCTID" = '4504'
    AND "MACHINEID" = '1100900';
INSERT INTO " ACN _ PORTUGAL _ BRAGA _ IOT _ POS " . " acn . Portugal _ Braga _ IoT _ POS . acn . cg .
    iotposdemo . d . data :: RDADOSOUTPUT "
    SELECT "Date", "Forecast", "ProducId", "MachineId"
    from : output as outputDados ,
          : input as inputDados
  where output. "PRODUCTID" = inputData. "PRODUCTID";
commit ;
END ;
```
Listing 5.11: Procedimento de Invocação.

#### Procedimento de Execução

Neste procedimento é onde são passadas as tabelas necessárias para a execução do código R. Sendo que a tabela de entrada é a *PREDICTION* e a de saída é a *RDADOSOUTPUT*.

E definida qual a linguagem a ser utiliza, neste caso ´ *RLANG*, assim como o esquema a ser utilizado (ACN\_PORTUGAL\_BRAGA\_IOT\_POS). Posto isto é inserido dentro do begin o código R explicado na secção anterior.

Na listagem abaixo, correspondente ao Código 5.[12](#page-52-0), é apresentado o conteúdo do procedimento.

```
PROCEDURE "ACN_PORTUGAL_BRAGA_IOT_POS". "acn.Portugal_Braga_IoT_POS.acn.cg.
    iotposdemo . d :: RprocedureExectution " (
IN input " ACN _ PORTUGAL _ BRAGA _ IOT _ POS " . " PREDICTION " ,
```

```
OUT output " ACN _ PORTUGAL _ BRAGA _ IOT _ POS " . " RDADOSOUTPUT "
)
    LANGUAGE RLANG
    DEFAULT SCHEMA " ACN _ PORTUGAL _ BRAGA _ IOT _ POS "
    \Delta S
BEGIN
    # load the forecasting package and lubridate package
    library (fpp2)
    library ( lubridate )
    quantity <- as . integer ( input $ QUANTITY )
    # declare this as time series data
    Y \leftarrow ts (quantity, start=c (2018,1), frequency = 365.25)
    # Fit ARIMA model
    fit _arima <- auto.arima(Y, d=1, D=1, stepwise = FALSE, approximation = FALSE,trace = TRUE )
    # Forecast with ARIMA
    fcst \leq forecast (fit arima, h=60)
    #transform date_decimal to normal date
    date \leq format (date_decimal (as.numeric (row.names (as.data.frame (forecasting
        _{1} output ))) ), "%Y-%m-%d")
    Outputforecasting <- cbind (date, as. data. frame (forecasting_output))
    result <- data . frame ( Outputforecasting [ ,1] , Outputforecasting [ ,2])
    colnames (result) <- c ("Date", "Forecast")
    output <- format ( result , digits =1)
    output $ PRODUCTID <- input $ PRODUCTID
    output $ MACHINEID <- input $ MACHINEID
END ;
```
<span id="page-53-0"></span>Listing 5.12: Procedimento de Execução.

#### <span id="page-54-0"></span>5.6 ALTERAÇÕES NA APLICAÇÃO

Para que as tarefas para reposição de produtos fossem criadas de forma automática e com base na previsão dos produtos, foi criado um serviço que verifica se a quantidade prevista dos produtos para o dia posterior ao atual é inferior ao *threshold*. Este serviço cria uma nova tarefa se isso se verificar, em que as instruções da mesma, são a reposição do(s) produto(s) que vão ter quantidade inferior ao *threshold* com base na previsão.

Este serviço é executado ao abrir a aplicação verificando se as tarefas necessárias para a necessária reposição dos produtos, no dia seguinte, já foram criadas. Assim as tarefas de reposição com base nos valores de previsão, para um determinado produto, só serão criadas uma vez por dia.

Posto isto, quando o utilizador termina a tarefa de reposição do(s) produto(s), os valores das quantidades vendidas na tabela *IOTSERVICE* é alterada para zero, pois a máquina não vendeu nenhum produto no instante seguinte à reposição, assim como, a tarefa é dado por terminada, actualizando a barra de estado do produto no *front-end*. Com isto os valores das quantidades da tabela *PREDICTION* serão alterados o que irá fazer com que existam novos valores de previsão.

#### <span id="page-54-1"></span>5.6.1 *Front-End*

Para que fosse mais fácil e intuitivo para o utilizador visualizar os dados de previsão, foram feitas alterações na página de detalhes da máquina na secção *supplies*.

Para que tal fosse possível foi implementado um *datepicker* onde o utilizador pode escolher o dia em que pretende ver o estado do *stock* dos produtos daquela máquina, como se pode verificar no exemplo da Figura [28](#page-55-0) sendo o resultado da escolha da data e apresentado ´ na mesma figura.

<span id="page-55-0"></span>

| >                             | Map                                       | Tasks 40                                                 |                                                                                        |                                                                                                    | ශ<br>Welcome<br>Deniele Silve                         |
|-------------------------------|-------------------------------------------|----------------------------------------------------------|----------------------------------------------------------------------------------------|----------------------------------------------------------------------------------------------------|-------------------------------------------------------|
|                               |                                           | <b>Accenture LDC Coffee Machine</b><br>ID: 1100900       | <b>M</b> Address<br>Portugal<br>Avenida Dom Joao II, 404, 3 piso<br>th See Indoor Map  | $\textcircled{g}$ GPS Coordinates<br>Latitude: 41.5431625<br>Longitude: -8.3995000<br>$\mathcal{S}$ Contacts<br>Phone: +351.213.803.500 | Status<br>◠                                           |
|                               | <b>OVERVIEW</b>                           | MAINTENANCE O<br><b>SUPPLIES</b> <sup>O</sup><br>REPORTS |                                                                                        |                                                                                                    |                                                       |
|                               | <b>Product Name</b>                       | <b>Product ID</b>                                        | <b>Last Reposition</b>                                                                 | $24/09/2019$ $\qquad \qquad \boxed{}$                                                                                                   |                                                       |
|                               | Coffee with milk                          | 4510                                                     | in 8/08/2019                                                                           | k<br>setembro                                                                                                    | 2019<br>$\,$                                          |
|                               | Espresso                                  | 4508                                                     | in 8/08/2019                                                                           | $\mathbf S$<br>T.<br>$\mathbf{o}$                                                                                                    | $\mathbf 0$<br>$\mathbf{s}$<br>s<br>D                 |
|                               | Water                                     | 4521                                                     | in 9/01/2019                                                                           | 35<br>26<br>27<br>28                                                                                                    | 29<br>30<br>31<br>$\overline{1}$                      |
|                               | Milk                                      | 4513                                                     | in 9/01/2019                                                                           | 36<br>$\overline{2}$<br>3<br>$\overline{4}$                                                                                             | $\overline{\mathbf{8}}$<br>5<br>6<br>$\boldsymbol{7}$ |
|                               | Macchiato                                 | 4511                                                     | in 7/08/2019                                                                           | 37<br>$\mathbf{9}$<br>10<br>11                                                                                                    | 12<br>13<br>$14$<br>15                                |
|                               | Cappuccino                                | 4509                                                     | in 8/08/2019                                                                           | 38<br>16<br>$17$<br>18                                                                                                    | 19<br>${\bf 20}$<br>$21\,$<br>${\bf 22}$              |
|                               | Coffee                                    | 4504                                                     | in 8/08/2019                                                                           | 39<br>23<br>25<br>24                                                                                                    | 29<br>26<br>27<br>28                                  |
|                               | Cups                                      | 4502                                                     | in 2/05/2019                                                                           | 40<br>30<br>$\overline{2}$                                                                                                    | $\overline{6}$<br>$\sqrt{5}$<br>3<br>$\overline{4}$   |
|                               | Spoon                                     | 4503                                                     | in 8/08/2019                                                                           |                                                                                                    |                                                       |
| $\circledcirc$                |                                           |                                                          |                                                                                        |                                                                                                    |                                                       |
| Back<br>>                     | There are 6 tasks for this machine<br>Map | Tasks <sup>O</sup>                                       |                                                                                        | <b>DISMISS</b>                                                                                                    | <b>GO TO TASKS</b><br>Welcome                         |
|                               |                                           | <b>Accenture LDC Coffee Machine</b><br>ID: 1100900       | <b>D</b> Address<br>Portugal<br>Avenida Dom Joao II, 404, 3 piso<br>the See Indoor Map | <b>O</b> GPS Coordinates<br>Latitude: 41.5431625<br>Longitude: -8.3995000<br>$\mathcal{J}$ Contacts<br>Phone: +351 213 803 500          | වූ<br><b>Daniela Silva</b><br>Status                  |
|                               | <b>OVERVIEW</b>                           | MAINTENANCE O<br>SUPPLIES <sup>O</sup><br><b>REPORTS</b> |                                                                                        |                                                                                                    |                                                       |
|                               | <b>Product Name</b>                       | <b>Product ID</b>                                        | <b>Last Reposition</b>                                                                 | 24/09/2019 田                                                                                                    |                                                       |
|                               | Coffee                                    | 4504                                                     | in 8/08/2019                                                                           | D                                                                                                    |                                                       |
|                               |                                           |                                                          |                                                                                        | <u>and the state</u>                                                                                                    |                                                       |
| $\circledcirc$<br><b>Back</b> | There are 6 tasks for this machine        |                                                          |                                                                                        | <b>DISMISS</b>                                                                                                    | <b>GO TO TASKS</b>                                    |

Figura 28.: Dia de Previsão

Outra novidade implementada na mesma secção é a possibilidade do utilizador carregar num produto e conseguir verificar o *stock* do mesmo nos cinco dias seguintes ao dia atual. Como se pode verificar no exemplo da Figura [29](#page-56-0) o stock do café vai ter de ser reposto no dia 24 e com essa reposição os níveis de café seguintes iram alterar sendo então possível verificar quando terá de haver reposição.

<span id="page-56-0"></span>

|                      | Map                   | Tasks @                                                        |                                                                                                    | Ϩ<br>Welcome<br>Daniela Silva                                                                                         |  |  |
|----------------------|-----------------------|----------------------------------------------------------------|----------------------------------------------------------------------------------------------------|----------------------------------------------------------------------------------------------------|--|--|
|                      |                       | <b>Accenture LDC Coffee Machine</b><br>ID: 1100900             | <b>M</b> Address<br>Portugal<br>Avenida Dom Joao II, 404, 3 piso<br>$\mathscr{D}$ Contacts<br>the See Indoor Map | <b>O</b> GPS Coordinates<br><b>Status</b><br>Latitude: 41.5431625<br>Longitude: -8.3995000<br>Phone: +351 213 803 500 |  |  |
|                      | <b>OVERVIEW</b>       | MAINTENANCE O<br><b>SUPPLIES<sup>O</sup></b><br><b>REPORTS</b> |                                                                                                    |                                                                                                    |  |  |
|                      | 4504 - Coffee<br>Prod |                                                                |                                                                                                    |                                                                                                    |  |  |
|                      | Coff                  | <b>Future Dates</b>                                            | <b>Predicted Levels</b>                                                                                          |                                                                                                    |  |  |
|                      | Espre                 | in 24/09/2019                                                  |                                                                                                    |                                                                                                    |  |  |
|                      | Wate<br>Milk          | in 25/09/2019                                                  |                                                                                                    |                                                                                                    |  |  |
|                      | Maco                  | in 26/09/2019                                                  |                                                                                                    |                                                                                                    |  |  |
|                      | Capp                  | in 27/09/2019<br>in 28/09/2019                                 |                                                                                                    |                                                                                                    |  |  |
|                      | Coff                  |                                                                |                                                                                                    |                                                                                                    |  |  |
|                      | Cups<br>Spoon         | 4503                                                           | OK<br>in 8/08/2019                                                                                               |                                                                                                    |  |  |
|                      |                       |                                                                |                                                                                                    |                                                                                                    |  |  |
|                      |                       |                                                                |                                                                                                    |                                                                                                    |  |  |
| $\overline{(\zeta)}$ |                       |                                                                |                                                                                                    |                                                                                                    |  |  |
| Back                 |                       | There are 6 tasks for this machine                             |                                                                                                    | <b>GO TO TASKS</b><br><b>DISMISS</b>                                                                                  |  |  |

Figura 29.: Previsão de um Produto para Cinco Dias

No que diz respeito as tarefas das máquinas, para tornar mais fácil para o utilizador saber qual a máquina que está mais próxima e com mais tarefas foi feita uma ordenação das máquinas pela menor distância e de seguida pelo maior número de tarefas que cada máquina tem. Por exemplo duas máquinas que estejam á mesma distância do utilizador a máquina que tem mais tarefas para executar vai aparecer em primeiro lugar.

<span id="page-57-0"></span>

| >                                 | Tasks 40<br>Map                   |                      |                                               | Q<br>Welcome<br>Daniela Silva |
|-----------------------------------|-----------------------------------|----------------------|-----------------------------------------------|-------------------------------|
| $\mathbb{C}^{\bullet}$<br>Coolers | Country All<br>÷                  | Region All           | $\mathcal{L}$<br>Machine All<br>$\mathcal{L}$ |                               |
| $\mathbb{D}^\bullet$              | Task                              | Machine ID           | <b>Status</b>                                 |                               |
| Vending                           | g<br>Accenture LDC Coffee Machine | 1100900              | 6 Tasks                                       | $\checkmark$                  |
| $\mathbb{E}$                      |                                   |                      |                                               |                               |
| Coffee                            | Task                              | Machine ID           | <b>Status</b>                                 | $\checkmark$                  |
| $\mathbb{B}^{\bullet}$            | Cafitesse NG 110/120              | 100000103            | 3 Tasks                                       |                               |
| Fountains                         |                                   |                      |                                               |                               |
|                                   | Task                              | Machine ID           | <b>Status</b>                                 | $\checkmark$                  |
|                                   | g<br>Cafitesse 2100<br>٠          | 100000500            | 5 Tasks                                       |                               |
|                                   |                                   |                      |                                               |                               |
|                                   | Task                              | Machine ID           | Status                                        |                               |
|                                   | $\mathbb{G}$<br>Cafitesse 2100    | 100000600            | 3 Tasks                                       | $\checkmark$                  |
|                                   |                                   |                      |                                               |                               |
|                                   | Task                              | Machine ID           | <b>Status</b>                                 |                               |
|                                   | Accenture Vending 3               | 100102001            | 1 Task                                        | $\checkmark$                  |
|                                   |                                   |                      |                                               |                               |
|                                   | Task                              | Machine ID           | <b>Status</b>                                 |                               |
|                                   | SEL23 Selection Snack<br>٠        | 100000102<br>2 Tasks |                                               | $\checkmark$                  |
|                                   |                                   |                      |                                               |                               |
|                                   | Task                              | Machine ID           | <b>Status</b>                                 |                               |
|                                   | $m \sim$<br>                      |                      | <b>ALMON</b>                                  | $\checkmark$                  |

Figura 30.: Lista de Tarefas Ordenadas

Na Figura [30](#page-57-0) pode-se verificar que a funcionária Daniela Silva, que neste momento se encontra na Accenture - Braga, tem a máquina 1100900 é a que se encontra mais próxima e por isso aparece em primeiro lugar pois esta encontra-se no mesmo local da funcionária. Também podemos verificar que, como as máquinas 100000500 e 100000600 estão à mesma distância, mas a 100000500 exige mais tarefas (5) então aparece primeiro que a 100000600 que requer apenas 3 tarefas.

# <span id="page-58-0"></span>CONCLUSÃO

Como proposto no inicio deste documento e de acordo com as necessidades apresentadas pelo cliente da Accenture, o objetivo seria melhorar e acrescentar novas funcionalidades à solução já existente desenvolvida pela empresa fazendo uso das ferramentas oferecidas pela SAP.

Tendo por base estas ferramentas pretendeu-se explorar o desenvolvimento de um sistema de suporte à decisão com análise preditiva para aumentar as funcionalidades que a aplicação já oferecia, analisando a informação do histórico de tarefas realizadas pelos colaboradores, assim como, antecipando a necessidade de manutenção dos pontos de venda.

O objetivo principal proposto para este projeto de mestrado foi, como se disse, explorar a possibilidade de novas funções na aplicação analisando e modificando as já existentes. Para que isso fosse possível, foi necessário criar uma nova arquitetura que permitisse tirar melhor proveito da plataforma de suporte, além disso, foram tomadas algumas decisões como a migração da aplicação, e foram corrigidos erros que a aplicação tinha. Por fim, foram então aumentadas as funcionalidades da mesma desenvolvendo um sistema de suporte à decisão preditiva que inclui a análise da informação do histórico das tarefas realizadas.

Atualmente, a aplicação já possuí uma nova arquitetura com bastantes diferenças da aplicação existente, sendo que, esta tem agora a base de dados separada do *front-end*, tirando assim mais proveito das funcionalidades fornecidas pela SAP.

A base de dados está no SAP HCP, agora separada do resto da aplicação, sendo então possível visualizar, editar, alterar e acrescentar dados à mesma, tendo-lhe sido acrescentadas as tabelas necessárias para o funcionamento do algoritmo de previsão.

Já no *front-end* está no *SAP Cloud Platform Web IDE Full−Stack*, onde é possível alterar a aplicação, assim como, testar, implementar e acrescentar novas funcionalidades à aplicação já existente. Esta plataforma permite criar novas soluções e fazer a ligação com o SAP HCP. Foram criadas várias funções de modo a facilitar ao utilizador, a visualização das previsões geradas pelo algoritmo de previsão.

Tanto no *back-end* como no *front-end* os erros existentes foram todos corrigidos dando uma boa apresentação e bom funcionamento à aplicação. Foi criada na página de detalhes da máquina uma alteração e uma funcionalidade. A alteração efectuada permite ao utilizador

escolher o dia que se pretende ver o estado da quantidade dos produtos da maquina e a ´ nova funcionalidade que permite ao utilizador carregar em cima do produto e visualizar a previsão para os cinco dias a partir da data corrente.

Na página das tarefas, estas estão agora ordenadas por ordem crescente de distância, ou seja, a máquina mais perto da localização do utilizador irá aparecer em primeiro lugar. Seguidamente à ordenação da distância as máquinas estão também ordenadas pelo número de tarefas que cada uma requer, por exemplo, duas máquinas à mesma distância do utilizador, a que irá aparecer em primeiro lugar será a que tem mais tarefas por realizar.

Ao iniciar a aplicação é feita uma verificação às quantidades previstas de cada produto e feito o cálculo para verificar se estes iram precisar de reposição ou não. Se existir a necessidade de reposição é criada uma tarefa para repor  $o(s)$  produto $(s)$  em falta. É também feita a verificação se as tarefas de reposição para esse dia já foram criadas ou não.

Tendo em conta os objetivos propostos inicialmente, dos quais, estudar e desenvolver um sistema de suporte à decisão com análise preditiva, aumentar as funcionalidades já disponibilizadas pela aplicação existente, analisar a informação do histórico das tarefas realizadas pelos colaboradores de modo a fazer uma gestão otimizada que reduza o tempo que a máquina está sem produtos e antecipar a necessidade de reposição de stock e de manutenção nos pontos de venda. Estes objetivos foram cumpridos com sucesso, com excepção de, antecipar a necessidade de manutenção dos pontos de venda. Em relação ao objetivo de fazer uma gestão otimizada que reduza o tempo que a máquina está sem produtos, na secção Supplies da aplicação é possível carregar num produto e ver a quantidade prevista para os próximos cinco dias, fazendo com que o funcionário possa ter uma melhor gestão de quando tem de fazer a reposição na máquina. Além disso, as máquinas foram ordenadas pela menor distância e por número de tarefas, fazendo com que o funcionário tenha uma maior eficiência no seu trabalho.

#### <span id="page-59-0"></span>6.1 trabalhos futuros

Como trabalho futuro, seria interessante conceber um algoritmo para antecipar a necessidade de manutenção, visto que, era um dos objetivos que não foi possível ser cumprido. Assim seria possível prever que a máquina vai avariar podendo-se intervir antecipadamente para evitar a sua paragem.

Também seria muito interessante acrescentar uma funcionalidade para definir a rota mais rápida a partir da localização do utilizador até as máquinas que pertençam à sua zona de trabalho, tornando assim, mais eficiente o trabalho, reduzindo o tempo gasto.

Tendo em conta que a máquina disponibilizada para testar a aplicação não está completamente funcional, ou seja, os sensores nela instalados não estão a funcionar como devido. Seria também interessante, ter a máquina a funcionar corretamente para que os dados sejam inseridos na base de dados automaticamente através dos sensores.

#### B I B L I O G R A F I A

- <span id="page-61-5"></span>*PAL Functions - DBSCAN*. [https://help.sap.com/viewer/](https://help.sap.com/viewer/2cfbc5cf2bc14f028cfbe2a2bba60a50/1.0.12/en-US/b2c55113763f4fcebd31a7486daadd08.html) [2cfbc5cf2bc14f028cfbe2a2bba60a50/1.0.12/en-US/b2c55113763f4fcebd31a7486daadd](https://help.sap.com/viewer/2cfbc5cf2bc14f028cfbe2a2bba60a50/1.0.12/en-US/b2c55113763f4fcebd31a7486daadd08.html)08. [html](https://help.sap.com/viewer/2cfbc5cf2bc14f028cfbe2a2bba60a50/1.0.12/en-US/b2c55113763f4fcebd31a7486daadd08.html). Acedido: 2019-01-17.
- <span id="page-61-1"></span>*Model view controller*. <https://en.wikipedia.org/wiki/Model-view-controller>. Acedido: 2018-11-15.
- <span id="page-61-6"></span>*PAL Functions - SOM*. [https://help.sap.com/viewer/](https://help.sap.com/viewer/2cfbc5cf2bc14f028cfbe2a2bba60a50/1.0.12/en-US/8e000f82a4a546aeb8451bae30fd7d94.htmll) [2cfbc5cf2bc14f028cfbe2a2bba60a50/1.0.12/en-US/8e000f82a4a546aeb8451bae30fd7d](https://help.sap.com/viewer/2cfbc5cf2bc14f028cfbe2a2bba60a50/1.0.12/en-US/8e000f82a4a546aeb8451bae30fd7d94.htmll)94. [htmll](https://help.sap.com/viewer/2cfbc5cf2bc14f028cfbe2a2bba60a50/1.0.12/en-US/8e000f82a4a546aeb8451bae30fd7d94.htmll). Acedido: 2019-02-04.
- <span id="page-61-0"></span>*SAP Leonardo Machine Learning*. [https://blogs.sap.com/2018/01/29/](https://blogs.sap.com/2018/01/29/sap-leonardo-machine-learning-overview/) [sap-leonardo-machine-learning-overview/](https://blogs.sap.com/2018/01/29/sap-leonardo-machine-learning-overview/). Acedido: 2018-10-30.
- <span id="page-61-4"></span>*PAL Functions - k-means*. [https://help.sap.com/viewer/](https://help.sap.com/viewer/2cfbc5cf2bc14f028cfbe2a2bba60a50/1.0.12/en-US/53e6908794ce4bcaa440f5c4348f3d14.html) [2cfbc5cf2bc14f028cfbe2a2bba60a50/1.0.12/en-US/53e6908794ce4bcaa440f5c4348f3d](https://help.sap.com/viewer/2cfbc5cf2bc14f028cfbe2a2bba60a50/1.0.12/en-US/53e6908794ce4bcaa440f5c4348f3d14.html)14. [html](https://help.sap.com/viewer/2cfbc5cf2bc14f028cfbe2a2bba60a50/1.0.12/en-US/53e6908794ce4bcaa440f5c4348f3d14.html). Acedido: 2019-01-07.
- <span id="page-61-3"></span>*SAP Help Portal*. <https://help.sap.com/viewer/index>. Acedido: 2018-01-29.
- <span id="page-61-11"></span>Garrett Grolemund and Hadley Wickham. Dates and times made easy with lubridates. *Journal of Statistical Software*, 40(3), 2011.
- <span id="page-61-9"></span>Rob J Hyndman and George Athanasopoulos. *Forecasting: Principles and Practice*. Monash University, Australia, 2013.
- <span id="page-61-12"></span>Rob J. Hyndman and Yeasmin Khandakar. *Automatic Time Series Forecasting: The forecast Package for R*. Journal of Statistical Software, julho 2008 edition, 2008.
- <span id="page-61-8"></span>Giovanni Parmigiani Robert Gentleman, Kurt Hornik. *Use R!* Springer.
- <span id="page-61-7"></span>Robert Gentleman Ross Ihaka. R: A language for data analysis and graphics. *Journal of Computational and Graphical Statistics*, 5(3):299–314, 1996.
- <span id="page-61-2"></span>SAP. *SAP HANA Developer Guide For SAP HANA Web Workbench*. SAP HANA Platform 2.0 SPS 03, 1.1 – 2018-10-31 edition, 2018.
- <span id="page-61-10"></span>Haffley Wickham. *ggplot2: Elegant Graphics for Data Analysis (Use R!)*. Springer, 2 edition, 2016.

<span id="page-62-0"></span>James Wood. *Getting Started with SAP HANA Cloud Platform*. Rheinwerk Publishing, 2015.

# A

#### <span id="page-63-0"></span>REQUISITOS DA APLICAÇÃO

O objetivo da nova versão desta aplicação, é a previsão de eventuais faltas de mercadorias e possíveis avarias que as máquinas de venda de produtos possam vir a ter, otimizando a rentabilidade dos dispositivos, assim como a gestão das tarefas dos funcionários.

A versão da aplicação antes das alterações para a previsão responde aos seguintes requisitos:

- 1. Ser possível visualizar todas as máquinas:
	- a) A localização;
	- b) Identificador;
	- c) Nome;
	- d) Tipo;
	- e) Estado.

Ao executar a aplicação, o utilizador consegue visualizar onde se encontram todas as máquinas sendo possível escolher qual o tipo de máquina, assim como, o país, região e máquina.

Ao escolher uma máquina, o utilizador, pode visualizar o nome da máquina, o seu identificador, o estado, a morada, as suas coordenadas e o contacto do cliente.

- 2. Ser possível ter uma visão global da máquina:
	- a) Estado da localização;
	- b) Estado dos suplementos;
	- c) Estado da manutenção
	- d) Top de vendas;
	- e) Número de suplementos vendidos;
	- f) Dinheiro da máquina;
	- g) Pressão da água;
- h) Temperatura ambiente;
- i) Documentação.

O utilizador pode ver os detalhes da máquina escolhida, isto é, ver ser a máquina ainda está no mesmo sítio da instalação, a necessidade de mercadoria, manutenção, assim como, o *top* de vendas da máquina, número de produtos vendidos por dia, o dinheiro que actualmente a máquina tem, a pressão da água, temperatura e documentos da mesma.

- 3. Ver com detalhe a manutenção necessária da máquina:
	- a) Identificador da tarefa;
	- b) Tipo de manutenção necessária;
	- c) Descrição;
	- d) Prioridade;
	- e) Estado.

 $E$  possível ver quais as tarefas que são necessárias na máquina, qual a sua prioridade, o seu estado (se já foram iniciada ou não) e o identificador da tarefa, podendo assim iniciar ou terminar tarefas.

- 4. Ver quais os produtos da máquina:
	- a) Nome dos produtos;
	- b) Identificador de cada produto;
	- c) Última reposição;
	- d) Quantidade.

Como utilizador é possível ver qual é a quantidade de produtos que estão na máquina sendo mostrado o nome, o identificador, quando foi a ultima reposição do produto e a sua quantidade para que se possa ter uma melhor precessão das quantidades existentes na máquina.

- 5. Ver relatórios (diário, semanal, mensal, semestral) com detalhe:
	- a) Número de intervenções;
	- b) Taxa de uso;
	- c) Tarefas;
	- d) Temperatura média.

Já na seccão dos relatórios é possível ver o número de intervenções realizadas na máquina, a sua taxa de uso, as tarefas e a temperatura média por dia, semana, mês ou nos últimos 6 meses.

Com as novas alterações, para além dos requisitos descritos anteriormente, tem-se os seguintes requisitos:

- 1. Ver a previsão para um determinado dia:
	- a) Nome dos produtos;
	- b) Identificador de cada produto;
	- c) Data da última reposição;
	- d) Quantidade prevista de venda.

O utilizador por escolher o dia em que quer ver a quantidade de produtos que se prevê serem vendidos.

- 2. Ver a previsão de um produto para os próximos 5 dias:
	- a) Nome do produto;
	- b) Datas dos próximos 5 dias;
	- c) Níveis de quantidades previstas.

Carregando num produto, o utilizador consegue visualizar as quantidades previstas, tendo por base o resultado do algoritmos de previsão, para os próximos cinco dias, podendo assim gerir as reposições de melhor forma.